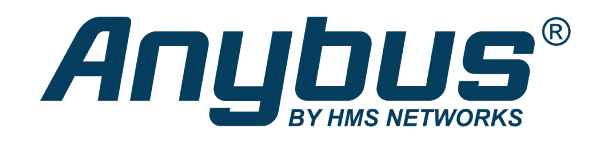

# Anybus® CompactCom™ 40

PROFIBUS DP-V0/DP-V1

### **NETWORK GUIDE**

**HMSI-27-210 2.6 en-US ENGLISH**

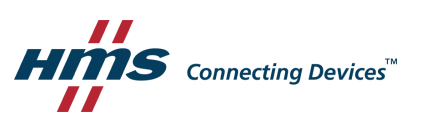

## **Important User Information**

### **Disclaimer**

The information in this document is for informational purposes only. Please inform HMS Networks of any inaccuracies or omissions found in this document. HMS Networks disclaims any responsibility or liability for any errors that may appear in this document.

HMS Networks reserves the right to modify its products in line with its policy of continuous product development. The information in this document shall therefore not be construed as a commitment on the part of HMS Networks and is subject to change without notice. HMS Networks makes no commitment to update or keep current the information in this document.

The data, examples and illustrations found in this document are included for illustrative purposes and are only intended to help improve understanding of the functionality and handling of the product. In view of the wide range of possible applications of the product, and because of the many variables and requirements associated with any particular implementation, HMS Networks cannot assume responsibility or liability for actual use based on the data, examples or illustrations included in this document nor for any damages incurred during installation of the product. Those responsible for the use of the product must acquire sufficient knowledge in order to ensure that the product is used correctly in their specific application and that the application meets all performance and safety requirements including any applicable laws, regulations, codes and standards. Further, HMS Networks will under no circumstances assume liability or responsibility for any problems that may arise as a result from the use of undocumented features or functional side effects found outside the documented scope of the product. The effects caused by any direct or indirect use of such aspects of the product are undefined and may include e.g. compatibility issues and stability issues.

## **Table of Contents**

### Page

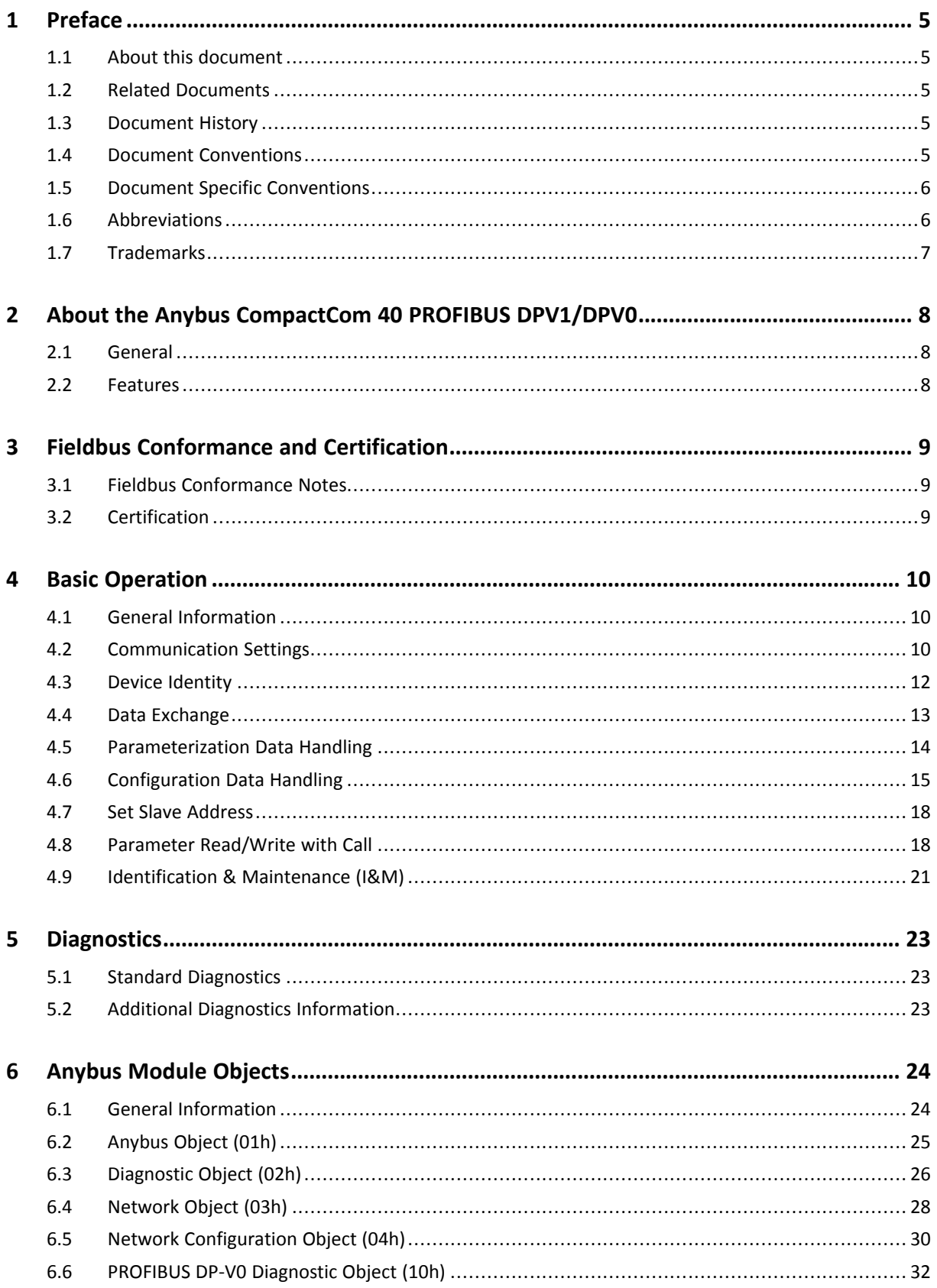

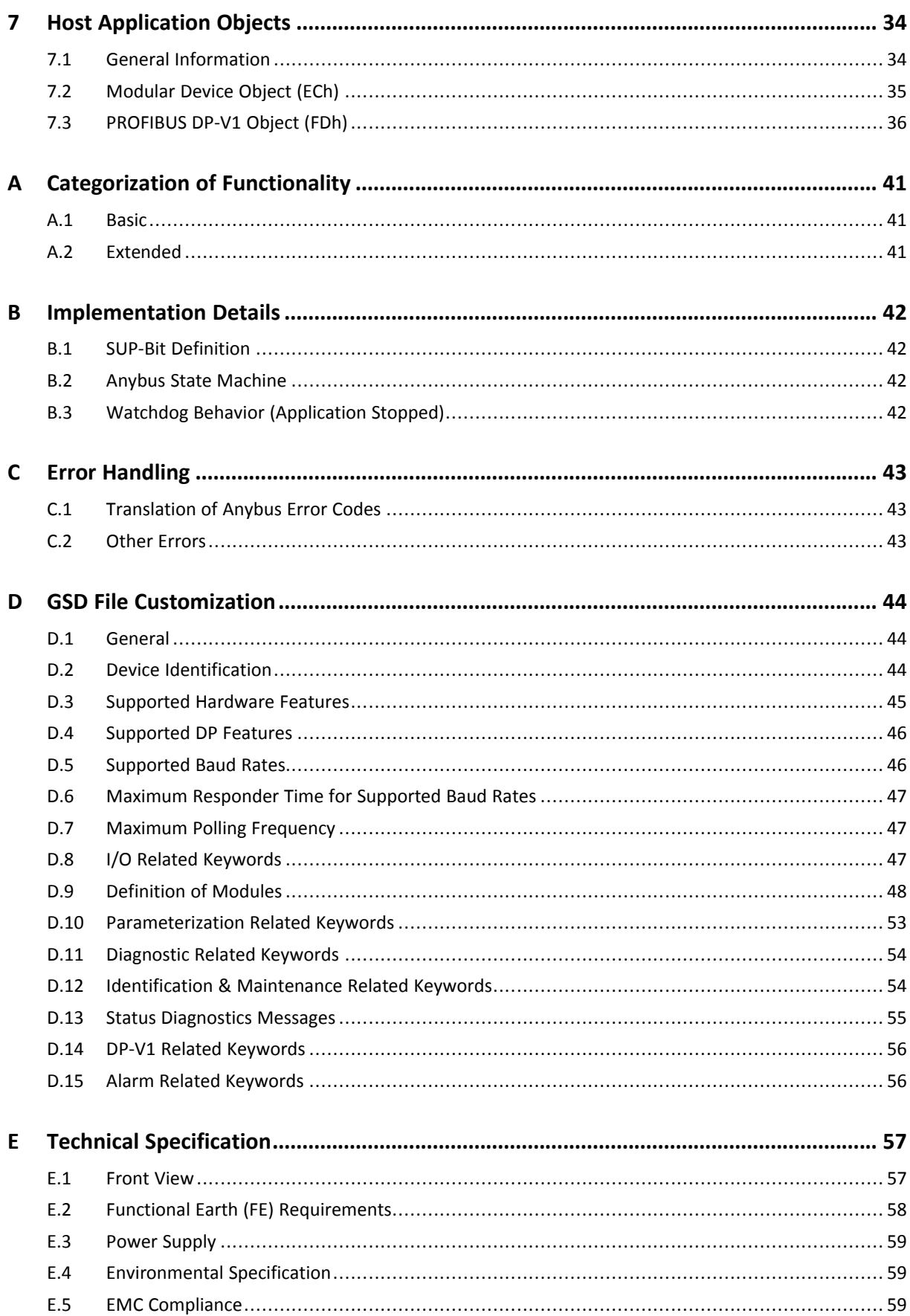

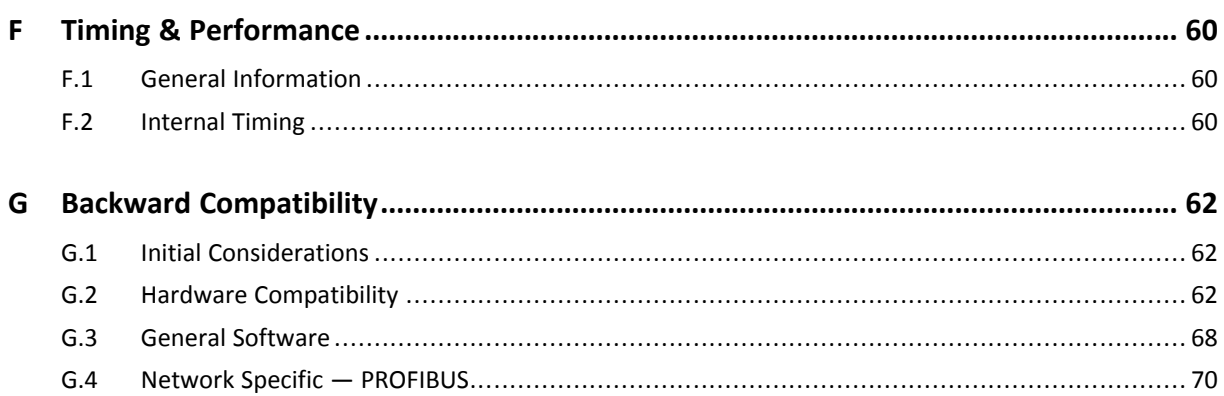

**This page intentionally left blank**

## <span id="page-6-0"></span>**1 Preface**

### **1.1 About this document**

<span id="page-6-1"></span>This document is intended to provide a good understanding of the functionality offered by the Anybus CompactCom 40 PROFIBUS DPV1/DPV0. The document describes the features that are specific to Anybus CompactCom 40 PROFIBUS DPV1/DPV0. For general information regarding Anybus CompactCom, consult the Anybus CompactCom design guides.

The reader of this document is expected to be familiar with high level software design and communication systems in general. The information in this network guide should normally be sufficient to implement a design. However if advanced PROFIBUS specific functionality is to be used, in-depth knowledge of PROFIBUS networking internals and/or information from the official PROFIBUS specifications may be required. In such cases, the persons responsible for the implementation of this product should either obtain the PROFIBUS specification to gain sufficient knowledge or limit their implementation in such a way that this is not necessary.

For additional related documentation and file downloads, please visit the support website at [www.anybus.com/support](http://www.anybus.com/support).

### **1.2 Related Documents**

<span id="page-6-2"></span>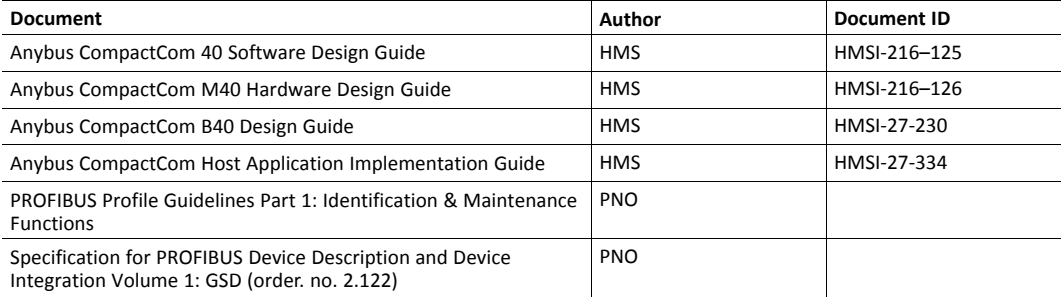

### **1.3 Document History**

<span id="page-6-3"></span>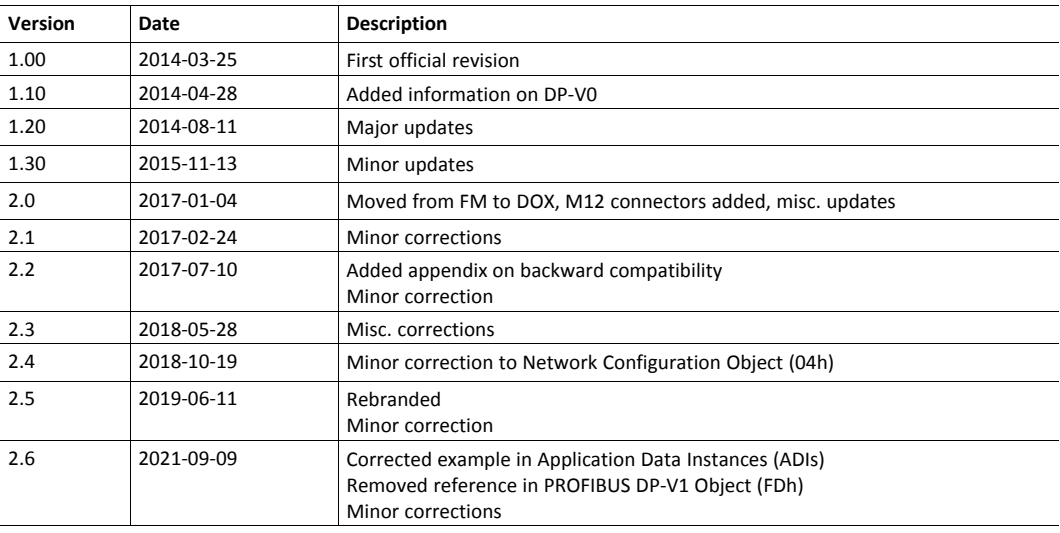

### **1.4 Document Conventions**

<span id="page-6-4"></span>Numbered lists indicate tasks that should be carried out in sequence:

- 1. First do this
- 2. Then do this

Bulleted lists are used for:

- Tasks that can be carried out in any order
- Itemized information
- An action
	- $\rightarrow$  and a result

**User interaction elements** (buttons etc.) are indicated with bold text.

Program code and script examples

Cross-reference within this document: *Document [Conventions,](#page-6-4) p. 5*

External link (URL): [www.hms-networks.com](http://www.hms-networks.com)

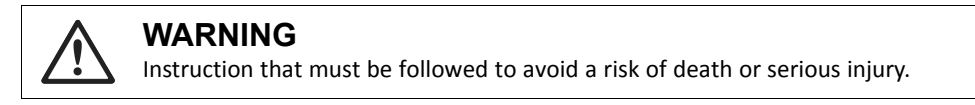

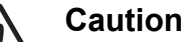

Instruction that must be followed to avoid a risk of personal injury.

Instruction that must be followed to avoid a risk of reduced functionality and/or damage to the equipment, or to avoid a network security risk.

Î) *Additional information which may facilitate installation and/or operation.*

### **1.5 Document Specific Conventions**

- <span id="page-7-0"></span>• The terms "Anybus" or "module" refers to the Anybus CompactCom module.
- The terms "host" or "host application" refer to the device that hosts the Anybus.
- Hexadecimal values are written in the format NNNNh or 0xNNNN, where NNNN is the hexadecimal value.
- A byte always consists of 8 bits.
- The terms "basic" and "extended" are used to classify objects, instances and attributes.

### **1.6 Abbreviations**

<span id="page-7-1"></span>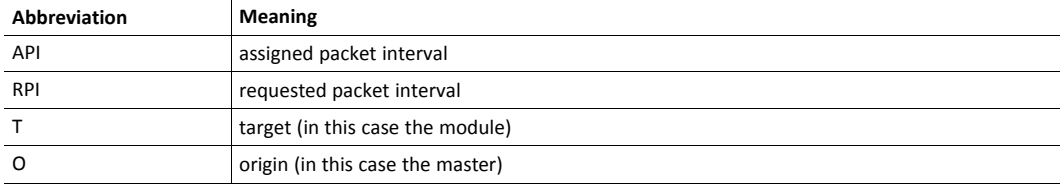

### **1.7 Trademarks**

<span id="page-8-0"></span>Anybus<sup>®</sup> is a registered trademark of HMS Industrial Networks.

All other trademarks are the property of their respective holders.

## <span id="page-9-0"></span>**2 About the Anybus CompactCom 40 PROFIBUS DPV1/ DPV0**

### **2.1 General**

<span id="page-9-1"></span>The Anybus CompactCom 40 PROFIBUS DPV1/DPV0 communication module provides instant PROFIBUS conformance tested connectivity via the patented Anybus CompactCom host interface. Any device that supports this standard can take advantage of the features provided by the module, allowing seamless network integration regardless of network type.

This product conforms to all aspects of the host interface for Anybus CompactCom 40 modules defined in the Anybus CompactCom 40 Hardware and Software Design Guides, making it fully interchangeable with any other device following that specification. Generally, no additional network related software support is needed, however in order to be able to take full advantage of advanced network specific functionality, a certain degree of dedicated software support may be necessary.

### **2.2 Features**

- <span id="page-9-2"></span>• Supports PROFIBUS DP-V1 and DP-V0
- PROFIBUS connector (9-pin female D-Sub) or M12 connectors
- Automatic baud rate detection
- Max. read process data: 244 bytes
- Max. write process data: 244 bytes
- Max. process data (read + write, in bytes): 488 bytes
- Generic and PROFIBUS specific diagnostic support
- User Parameterization Data support
- Set Slave Address support
- ADI access via DP-V1 read/write services
- Device identity customization
- Example GSD file provided
- Support for Modular Device Mode

## <span id="page-10-0"></span>**3 Fieldbus Conformance and Certification**

### **3.1 Fieldbus Conformance Notes**

<span id="page-10-1"></span>Using the GSD file supplied by HMS Industrial Networks, the module is precertified for network compliance. However, since parameter changes which require deviations from the standard GSD file are necessary, a recertification is advised, though not mandatory.

For further information, please contact HMS Industrial Networks.

### **3.2 Certification**

<span id="page-10-2"></span>The following items are necessary to perform to obtain a certification:

#### **Change PNO Ident Number:**

The PNO Ident Number can be requested from PNO (PROFIBUS Nutzerorganisation e.V.). Replace the default PNO Ident Number with this. This is done by implementing the PROFIBUS DP-V1 object (FDh), instance #1, attribute #1, and returning the PNO Ident Number when receiving a Get\_Attribute request.

#### **Add Node Address Information:**

If the host application does not set a valid node address by messaging the Network Configuration Object (04h), instance 1 ("Node Address"), the PROFIBUS Set Slave Address (SSA) service is enabled.

If SSA functionality is enabled, it is mandatory to provide a mechanism for resetting the node address to its default value (126). This is because it is possible to lock the value from the network side. See *Set Slave [Address,](#page-19-0) p. 18* for more information.

#### **Change Manufacturer Id, Order Id, serial number and revision information:**

This is done by implementing the PROFIBUS DP-V1 object (FDh), instance #1, attributes #8 - #12, and returning the corresponding attributes when receiving a Get\_Attribute request.

The Manufacturer Id can be requested from PNO (PROFIBUS Nutzerorganisation e.V.).

#### **Modify the GSD file:**

Modify the PROFIBUS DP-V1 GSD file so that it corresponds to the changes made above.

In addition, all modules used in the application must be defined in the GSD file. For more information, see *[Configuration](#page-16-0) Data Handling, p. 15*.

## <span id="page-11-0"></span>**4 Basic Operation**

### **4.1 General Information**

#### **4.1.1 Software Requirements**

<span id="page-11-1"></span>No additional network support code needs to be written in order to support the Anybus CompactCom 40 PROFIBUS DPV1/DPV0, however certain restrictions must be taken into account:

- Due to the nature of the PROFIBUS networking system, at least one ADI must be mapped to Process Data.
- Only ADIs with instance numbers less than 65026 can be accessed acyclically from the network.
- The host application must be able to provide a response to an ADI request within the time period specified by the GSD file (*DP-V1 Related [Keywords,](#page-57-0) p. 56*, "C1\_Response\_Timeout"), or the master will terminate the connection and reparameterize the slave. The default value for this parameter (i.e. the time specified by the example GSD file supplied by HMS Industrial Networks) is 1 (one) second.
- The order in which ADIs are mapped to Process Data is significant and must be replicated in the PROFIBUS master when setting up the network communication (i.e. the I/O modules must be set up in the same order, and with the same size and direction, as the mapped ADIs). If not taken into account, the network connection establishment will fail and no communication will take place.
- The use of advanced PROFIBUS specific functionality may require in-depth knowledge in PROFIBUS networking internals and/or information from the official PROFIBUS specification (IEC 61158). In such cases, the ones responsible for the implementation of this product should either obtain the PROFIBUS specification to gain sufficient knowledge or limit their implementation is such a way that this is not necessary.

#### **4.1.2 Support for DP-V1 and DP-V0**

The Anybus CompactCom PROFIBUS module supports both DP-V1 and DP-V0. At delivery the default settings give full DP-V1 functionality. However the PROFIBUS network master can choose to limit the functionality to DP-V0 via the parametrization telegrams during startup.

#### **4.1.3 Electronic Data Sheet (GSD)**

On PROFIBUS, the characteristics of a device is stored in an ASCII data file with the suffix GSD. This file is used by the PROFIBUS configuration tool when setting up the network.

HMS Industrial Networks provides an example GSD file, which corresponds to the default settings in the module. However, due to the flexible nature of the Anybus CompactCom concept, it is possible to alter the behavior of the product in a way that invalidates the example GSD file.

The example GSD file supports full DP-V1 functionality, another GSD file is needed if the module is to run only DP-V0 functionality.

See also...

- *Fieldbus [Conformance](#page-10-1) Notes, p. 9*
- *GSD File [Customization,](#page-45-0) p. 44*

### **4.2 Communication Settings**

<span id="page-11-2"></span>Network related communication settings are grouped in the Network Configuration Object (04h).

#### **Node Address:**

See *Network [Configuration](#page-31-0) Object (04h), p. 30* for more information

#### **Baud Rate:**

The baud rate is detected automatically by the module. The following baud rates are supported:

- 9.6 kbps
- 19.2 kbps
- 45.45 kbps
- 93.75 kbps
- 187.5 kbps
- 500 kbps
- 1.5 Mbps
- 3 Mbps
- 6 Mbps
- 12 Mbps

### **4.3 Device Identity**

<span id="page-13-0"></span>By default, the Anybus CompactCom module appears as a generic HMS Industrial Networks device with the following network identity:

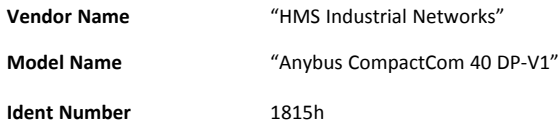

It is possible to customize the network identity information so that the Anybus module appears as a vendor specific implementation rather than a generic HMS Industrial Networks product.

The PROFIBUS I&M-functionality (Identification & Maintenance) provides a standard way of gathering information about an I/O device. The I&M information is accessed by the master by means of the Call State Machine using DP-V1 read/write services.

By default, Anybus module supports I&M records 0... 4 for slot #0 (which is the device itself). Optionally, the host application can implement the commands Get\_IM\_Record and Set\_IM\_ Record'-commands (*[PROFIBUS](#page-37-0) DP-V1 Object (FDh), p. 36*) to support all I&M records for all slots.

See also...

- PROFIBUS Profile Guidelines Part 1: Identification & Maintenance Functions
- *Network [Configuration](#page-31-0) Object (04h), p. 30*
- *[PROFIBUS](#page-37-0) DP-V1 Object (FDh), p. 36*
	- Attribute #1, PNO Ident Number
	- Command details for Get\_IM\_Record
	- Command details for Set\_IM\_Record
- *Device [Identification,](#page-45-2) p. 44*
- *[Identification](#page-55-1) & Maintenance Related Keywords, p. 54*

### **4.4 Data Exchange**

#### **4.4.1 Application Data Instances (ADIs)**

<span id="page-14-0"></span>ADIs can be accessed acyclically from the network using DP-V1 read/write services. The module translates these services into object requests towards the Application Data Object. If the host application responds with an error to such a request, the error code in the response will be translated to DP-V1 standard.

If the Modular Device Object is implemented in the application, the addressing of ADIs is carried out in accordance with the Modular Device Object. For more information, see *[Modular](#page-36-0) Device [Object](#page-36-0) (ECh), p. 35*. If the Modular Device Object is not implemented, ADIs are mapped to slots and indexes as follows:

#### **Correlation:**

ADI = slot  $\bullet$  255 + index + 1

slot = (ADI - 1) / 255

index = (ADI - 1) MOD 255

#### **Examples:**

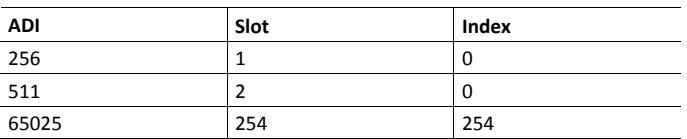

The length parameter in the DP-V1 request specifies the number of bytes to read/write.

- When reading more data than the actual size of the ADI, the response will only contain the actual ADI data, i.e. no padding on the data is performed by the module.
- When reading less data than the actual size of the ADI, only the requested amount of data is returned by the module.
- The maximum ADI data size that can be accessed is 240 bytes for acyclic DP-V1 read/writes and 234 bytes for acyclic read/writes using the call service.
- When writing to an ADI, the length parameter is not checked by the module, i.e. the host application must respond with an error if the length differs from the actual size of the requested ADI.

Due to technical reasons, it is generally not recommended to use ADI numbers 1... 255 since this may  $\bf (i)$ *cause trouble with certain PROFIBUS configuration tools.*

See also..

- *GSD File [Customization,](#page-45-0) p. 44*
- *[Implementation](#page-43-0) Details, p. 42*

#### **4.4.2 Process Data**

Mapping an ADI to Write Process Data results in PROFIBUS input data, and mapping an ADI to Read Process Data results in PROFIBUS output data. If the host application tries to map more data than PROFIBUS permits, the module will go into the EXCEPTION state (exception code 06h) after "Setup Complete".

See also..

- *GSD File [Customization,](#page-45-0) p. 44*
- <span id="page-15-0"></span>• *[PROFIBUS](#page-37-0) DP-V1 Object (FDh), p. 36*

### **4.5 Parameterization Data Handling**

#### **4.5.1 General Information**

The master identifies itself to the slaves by sending Parameterization Data, specifying how the slave shall operate (i.e. Master address, PNO-ID, Sync/Freeze capabilities etc.).

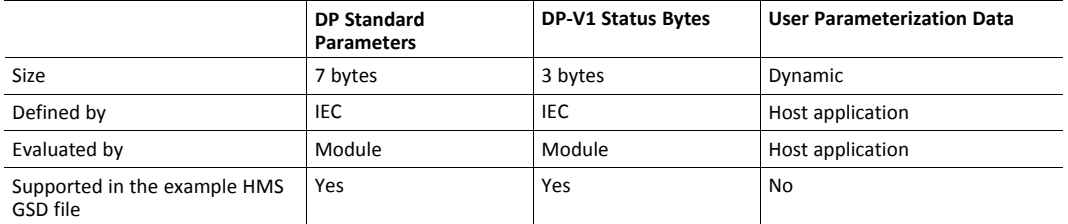

User Parameterization Data is not supported by default. Optionally, User Parameterization Data can be supported by implementing the attribute Parameterization Data (#2) in the PROFIBUS DP-V1 Object (FDh). In such case, the example GSD file supplied by HMS must be modified.

The maximum amount of User Parameterization Data that can be handled by the module is 234 bytes.

See also...

- *GSD File [Customization,](#page-45-0) p. 44*
- *[PROFIBUS](#page-37-0) DP-V1 Object (FDh), p. 36*(Attribute #2, Parameterization Data)
- *[Parameterization](#page-54-0) Related Keywords, p. 53*

#### **4.5.2 Validation**

The User Parameterization Data must be evaluated by the host application. This is handled through the attribute Parameterization Data (#2) in the *[PROFIBUS](#page-37-0) DP-V1 Object (FDh), p. 36*.

#### **Attribute Parameterization Data not implemented**

If the Parameterization Data contains any User Parameterization Data, the module will reject the Parameterization Data.

#### **Attribute Parameterization Data implemented**

The application must evaluate the contents of the attribute and provide a suitable response.

- To accept the Parameterization Data, respond with no error code.
- To reject the Parameterization Data, respond with one of the following error codes:
	- NOT\_ENOUGH\_DATA
	- TOO\_MUCH\_DATA
	- OUT OF RANGE

### **4.6 Configuration Data Handling**

#### **4.6.1 General Information**

<span id="page-16-0"></span>The Anybus module determines its Expected Configuration Data based on the ADI mapping process. Alternatively, it can be specified by the host application by implementing the Get service of the attribute configuration Data (#3) in the *[PROFIBUS](#page-37-0) DP-V1 Object (FDh), p. 36*.

Implementing this attribute in the PROFIBUS DP-V1 Object (FDh) in the host application is optional.

The maximum amount of configuration data that can be handled by the module is 244 bytes.

See also...

- *[PROFIBUS](#page-37-0) DP-V1 Object (FDh), p. 36* (Attribute #3, Configuration Data)
- *I/O Related [Keywords,](#page-48-2) p. 47*
- *[Definition](#page-49-0) of Modules, p. 48*

#### **4.6.2 Validation**

Using the Chk Cfg service, the PROFIBUS master will send the Actual Configuration Data needed for the application to the module. The module will compare the Actual Configuration Data with the Expected Configuration Data. In case of a mismatch, the module will send the Actual Configuration Data to the host application for further evaluation.

#### **Attribute Configuration Data not implemented**

The module will calculate the Expected Configuration Data. The way this is done will depend on whether the application has implemented the Modular Device Object or not. For more detailed information...

- *[Definition](#page-49-0) of Modules, p. 48* (Modular Device Object Implemented)
- *[Parameterization](#page-54-0) Related Keywords, p. 53*

In case of a mismatch between the Actual Configuration Data and the Expected Configuration Data, the module will send a remap command to the application based on the Actual Configuration Data.

If the application approves the new configuration, the module will accept it and go online.

If the application discards the remap command, the module will signal configuration fault on the network.

For backward compatibility with the Anybus CompactCom 30 series, it is also possible for the module to approve the configuration if the following criteria are met:

- Actual Configuration Data is not in special format
- The lengths of the Actual Configuration Data and the Expected Configuration Data are equal
- Bit 0 (ChkCfg mode) in byte 2 of the DP-V1 status is set to 1

#### **Attribute Configuration Data implemented**

Expected Configuration Data is provided by the application. The format of the configuration data is not specified or known by the module. The module will however calculate the total input and output lengths based on the parts of the configuration that it can interpret. If the provided configuration data length does not match the length of all mapped ADIs, the module will enter EXCEPTION state.

If the Actual Configuration Data matches the Expected Configuration Data, the module will approve the configuration.

If the Actual Configuration Data does not match the Expected Configuration Data, and if bit 0 (ChkCfg mode) in byte 2 of the DP-V1 status is set to 1, the host application must evaluate the contents of the Configuration Data attribute.

- To accept the Configuration Data, respond with no error code.
	- If the new configuration affects the Process Data mapping, it is important that the host application updates the Process Data before responding. Failure to observe this may cause erroneous data to be sent to the bus on the next state shift. Preferably, choose to reject the Actual Configuration Data and adapt to it by restarting the Anybus module and then revise the Process Data map and/or the Expected Configuration Data. Also note that the new configuration must exist in the GSD file of the product.

Please note that if the application accepts the Configuration Data, but the length of the Expected Configuration Data is less than the length of the Actual Configuration Data, the configuration will be rejected by the module.

- To reject the Configuration Data, respond with one of the following error codes:
	- NOT\_ENOUGH\_DATA
	- TOO\_MUCH\_DATA
	- OUT\_OF\_RANGE
	- INVALID\_STATE
	- NO\_RESOURCES

### **4.7 Set Slave Address**

<span id="page-19-0"></span>The module supports the Set Slave Address service, which enables a master or configuration tool to set the node address from the network.

This service features a flag which specifies whether or not it is allowed to change the device address from the network again at a later stage. If the service is accepted, the module saves the value of this flag in nonvolatile memory; the only way to restore it again is by performing a Factory Default-reset on the Network Configuration Object (consult the general Anybus CompactCom 40 Software Design Guide for more information). This behavior is mandatory for the application to pass PROFIBUS network certification.

The module will accept new settings received via this service under the following conditions:

• The Device Address attribute (Network Configuration Object (04h)) is set to a value higher than 125.

The SSA Enabled attribute (PROFIBUS DP-V1 Object (FDh))) is set to TRUE (or not implemented).

The module is not in Data Exchange.

The module is addressed with the correct Ident Number.

No previous Set Slave Address request prevents the module from accepting the new settings.

See also...

- *[PROFIBUS](#page-37-0) DP-V1 Object (FDh), p. 36* (Attribute #4, SSA Enabled)
- *[Supported](#page-47-0) DP Features, p. 46*

*It is possible to disable support for this service by implementing the SSA Enabled attribute in the*  $\bf{(i)}$ *PROFIBUS DP-V1 Object (FDh). In such a case, a new GSD file must be created, and fieldbus recertification is necessary.*

### **4.8 Parameter Read/Write with Call**

#### **4.8.1 General information**

<span id="page-19-1"></span>Parameter Read/Write with Call enables addressing of ADIs based on instance numbers rather than Slot and Index. This is useful if the ADI implementation is primarily designed for a linear addressing scheme as used on most other networks. It may also prove useful when using masters with limited addressing capabilities for slot 0, since such masters may otherwise have trouble accessing ADI instances 1... 255.

Unlike the standard DP-V1 Read/Write service, Parameter Read/Write with Call uses the Call application service. On the PROFIBUS telegram level, the Parameter Read with Call service request consists of a standard DP-V1 header, a Call header, and the ADI number. When received by the module, this is translated into a standard object request towards the application data object.

### **4.8.2 Parameter Read with Call Handling**

The Parameter Read with Call service request looks as follows:

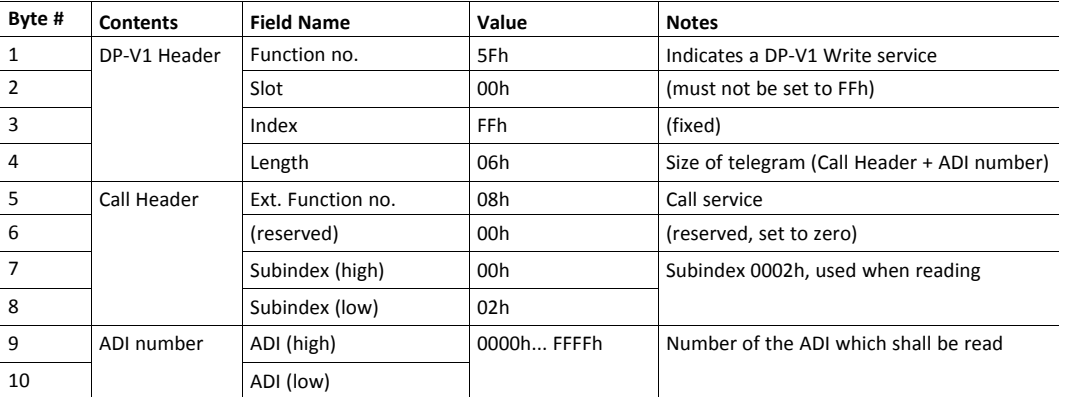

Upon reception, the module translates this into a Get\_Attribute request towards the Application Data Object. In the same manner, the response from the host application will be transformed into an appropriate response telegram on PROFIBUS as follows:

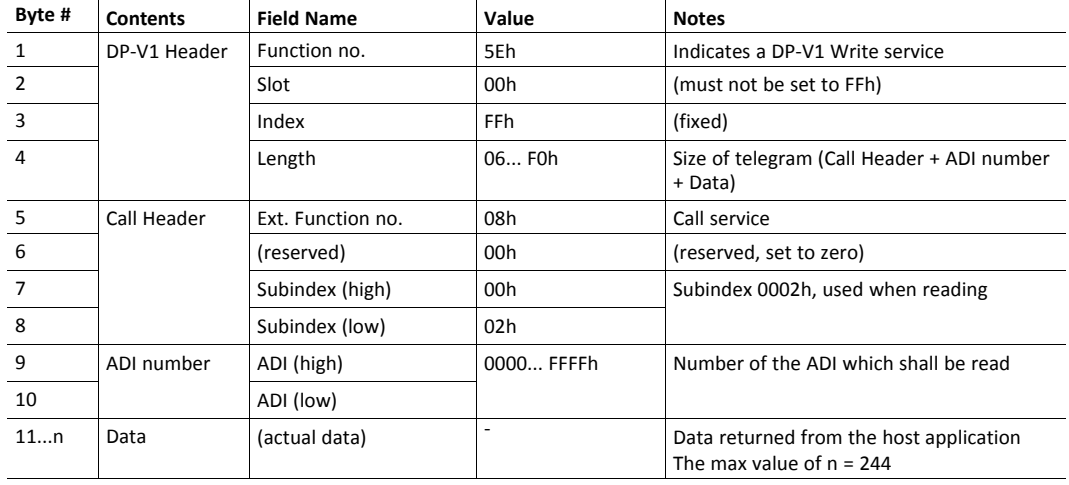

Parameter Read with Call response:

### **4.8.3 Parameter Write with Call Handling**

The Parameter Write with Call service request looks as follows:

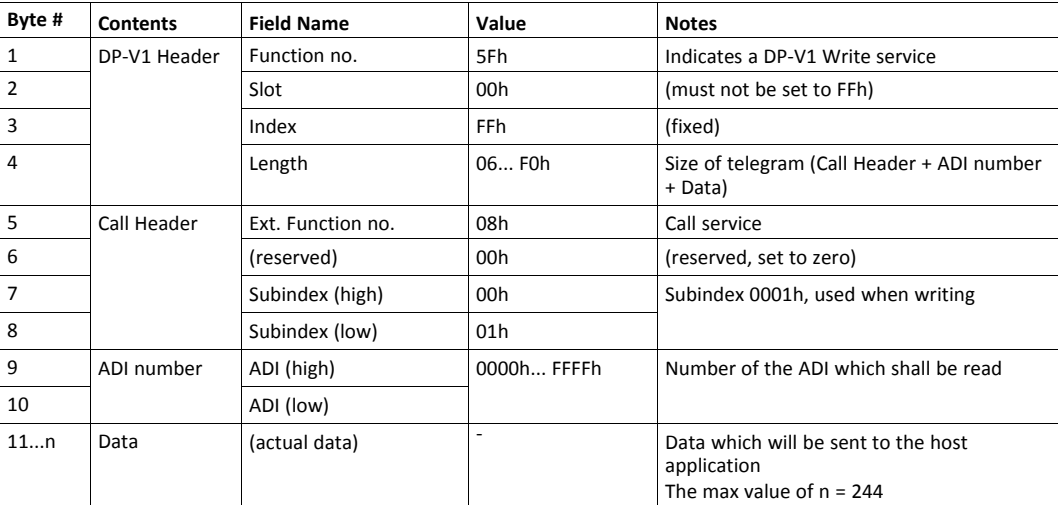

Upon reception, the module translates this into a Set\_Attribute request towards the Application Data Object. In the same manner, the response from the host application will be transformed into an appropriate response telegram on PROFIBUS as follows:

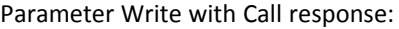

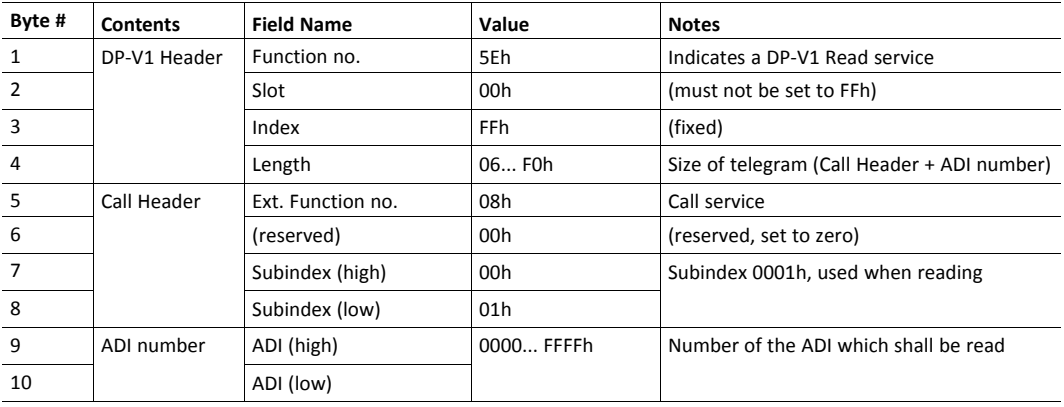

### **4.9 Identification & Maintenance (I&M)**

### **4.9.1 General Information**

<span id="page-22-0"></span>Identification & Maintenance (I&M) provides a standard way of gathering information about an I/O device. The I&M information can be accessed by the PROFIBUS master by means of acyclic Record Data Read/Write services.

Default I&M0 Information:

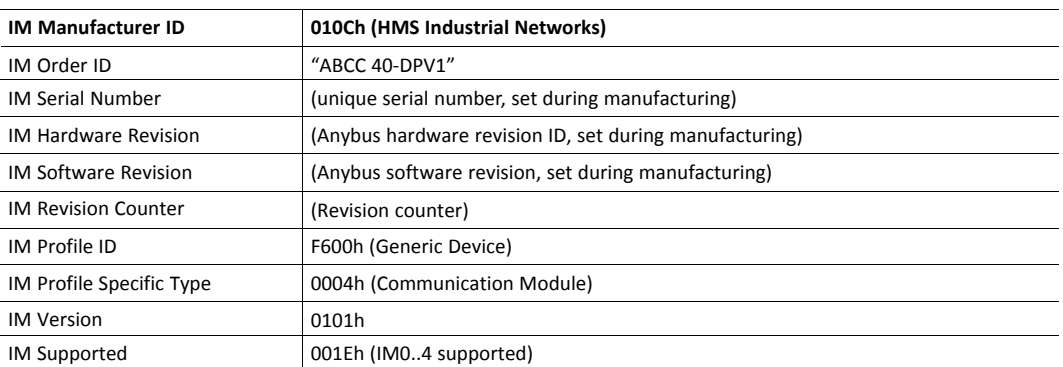

Optionally, the host application can customize the information for these I&M entries, or implement the support for the Get\_IM\_Record and Set\_IM\_Record commands to support all I&M record for all slots.

See also ...

- *[PROFIBUS](#page-37-0) DP-V1 Object (FDh), p. 36*
	- Command Details: Get\_IM\_Record
	- Command Details: Set\_IM\_Record
- *Network [Configuration](#page-31-0) Object (04h), p. 30*

### **4.9.2 I&M Data Structures**

The I&M records uses the following data structures.

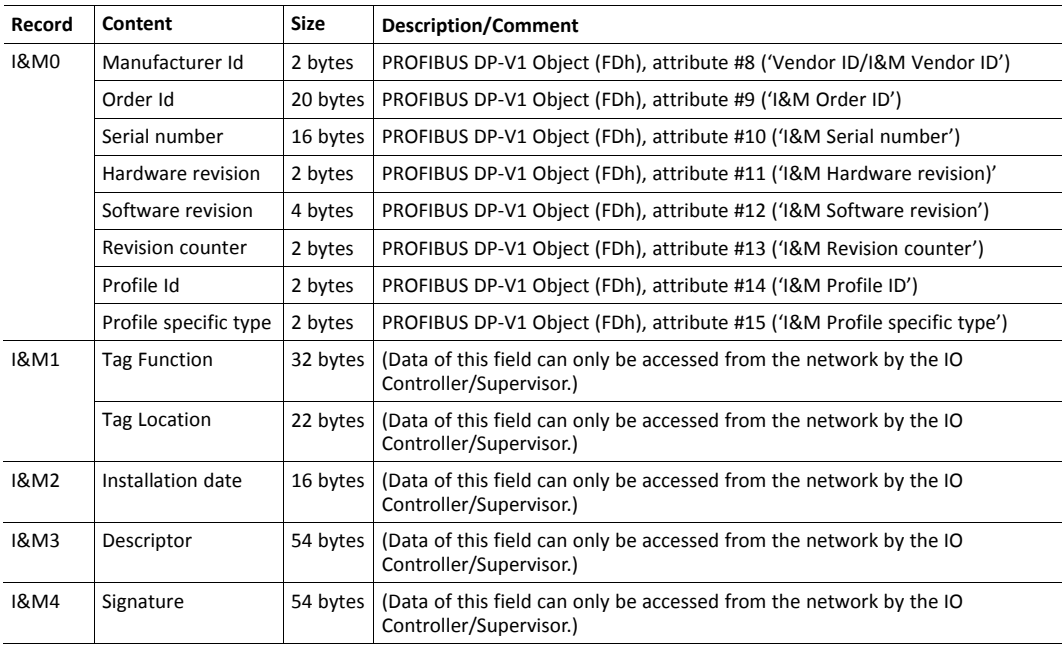

See also...

• *[PROFIBUS](#page-37-0) DP-V1 Object (FDh), p. 36*

## **5 Diagnostics**

<span id="page-24-0"></span>PROFIBUS diagnostics contains two parts: standard diagnostics and extended diagnostics (optional). The standard diagnostics are contained in the first 6 bytes of the diagnostics data telegram and, optionally, extended diagnostics can follow after that.

The application defines whether to use transparent diagnostics using the DP-V0 diagnostic object (10h), or to use the Anybus diagnostic object (02h). It is not possible to change type of diagnostics at runtime, thus it has to be defined in the indesign phase.

Extended diagnosis are produced by the Anybus module if any of the following events occur:

- Configuration mismatch: if the configuration is calculated by the module, identifier related and module status diagnosis will be sent to clarify in which of the slots the configuration is faulty.
- Application creates diagnostics using the DP-V0 diagnostic object (10h).
- Application creates diagnostics using the diagnostic object (02h).

See also ...

- *PROFIBUS DP-V0 [Diagnostic](#page-33-0) Object (10h), p. 32*
- *[Diagnostic](#page-27-0) Object (02h), p. 26*

### **5.1 Standard Diagnostics**

<span id="page-24-1"></span>The Standard Diagnostics are handled automatically, with the exception of the following flags:

#### **Ext Diag Overflow**

This flag can be controlled by the host application via the attribute Ext Diag Overflow (#12) in the PROFIBUS DP-V0 Diagnostic Object (10h). If the flag is set, it indicates that there is more diagnostic data than the diagnostic telegram can hold (244 bytes).

#### **Static Diag Flag**

This flag can be controlled by the host application via the attribute Static Diag (#13) in the PROFIBUS DP-V0 Diagnostic Object (10h). This flag is set if the application reports an error (only applicable for event based communication). For more information, see Anybus CompactCom 40 Software Design Guide, "Application Status Register".

### **5.2 Additional Diagnostics Information**

### **5.2.1 Extended Diagnostics**

<span id="page-24-2"></span>The extended diagnostics can be divided into four groups.

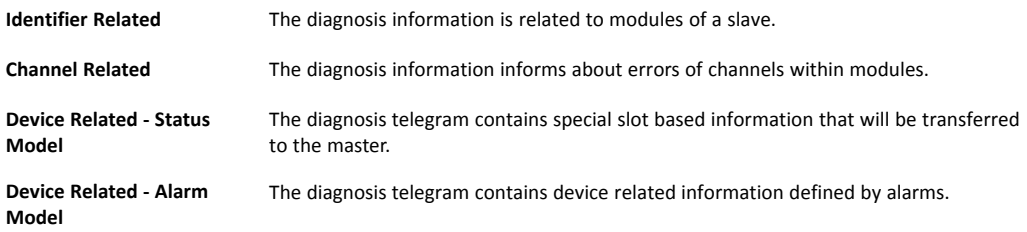

## <span id="page-25-0"></span>**6 Anybus Module Objects**

### **6.1 General Information**

<span id="page-25-1"></span>This chapter specifies the Anybus Module Object implementation and how the objects correspond to the functionality in the Anybus CompactCom 40 PROFIBUS DPV1/DPV0.

Standard Objects:

- *[Anybus](#page-26-0) Object (01h), p. 25*
- *[Diagnostic](#page-27-0) Object (02h), p. 26*
- *[Network](#page-29-0) Object (03h), p. 28*
- *Network [Configuration](#page-31-0) Object (04h), p. 30*

Network Specific Objects:

• *PROFIBUS DP-V0 [Diagnostic](#page-33-0) Object (10h), p. 32*

### <span id="page-26-0"></span>**6.2 Anybus Object (01h)**

### **Category**

Basic

### **Object Description**

This object assembles all common Anybus data, and is described thoroughly in the general *Anybus CompactCom 40 Software Design Guide*.

### **Supported Commands**

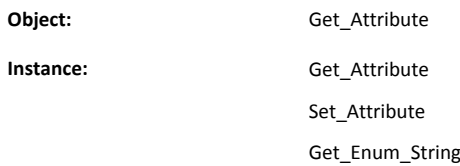

### **Object Attributes (Instance #0)**

(Consult the general Anybus CompactCom 40 Software Design Guide for further information).

### **Instance Attributes (Instance #1)**

Basic

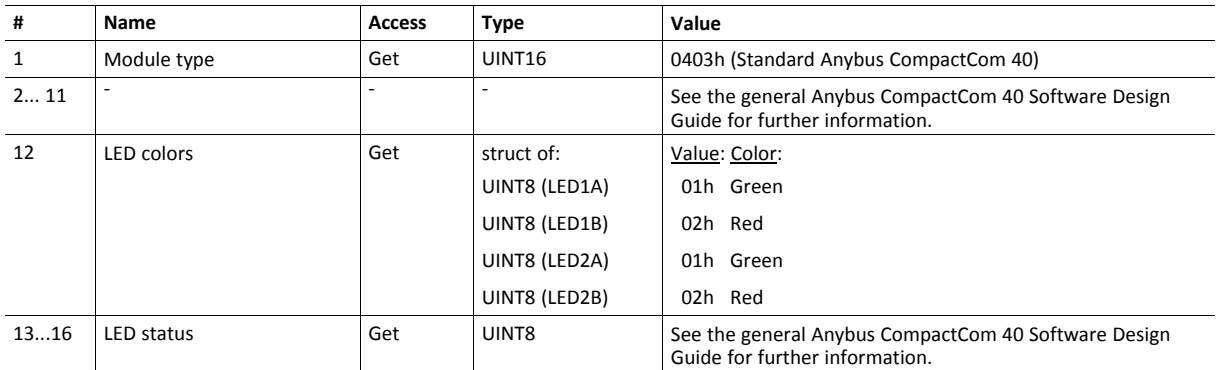

#### Extended

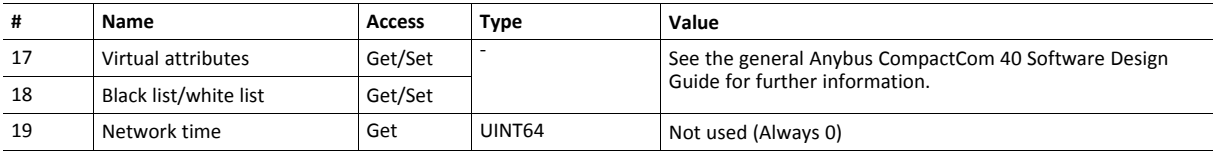

### <span id="page-27-0"></span>**6.3 Diagnostic Object (02h)**

#### **Category**

Extended

### **Object Description**

This object provides a standardised way of handling host application events, alarms, and diagnostics, and is thoroughly described in the general Anybus CompactCom 40 Software Design Guide. In the case of PROFIBUS, each instance created in this object adds one Status PDU to the Extended Diagnostics.

Please note that this object cannot be used at the same time as the transparent diagnostics (DP-V0 diagnostic object (10h)).

#### **Supported Commands**

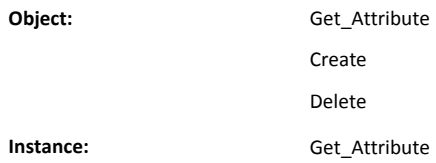

#### **Object Attributes (Instance #0)**

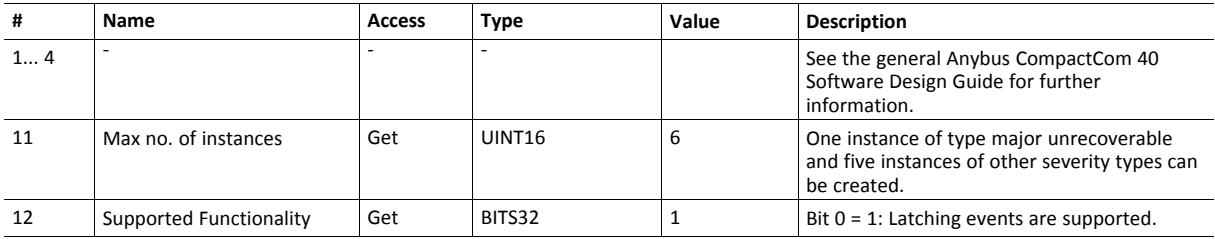

#### **Instance Attributes (Instance #1...n)**

Extended

The use of attribute #3 is optional; if not implemented, the module will use slot no. 0 (zero), and the 'Severity' and 'Event Code' attributes will be reported as application specific data. If implemented, a custom GSD file may be required.

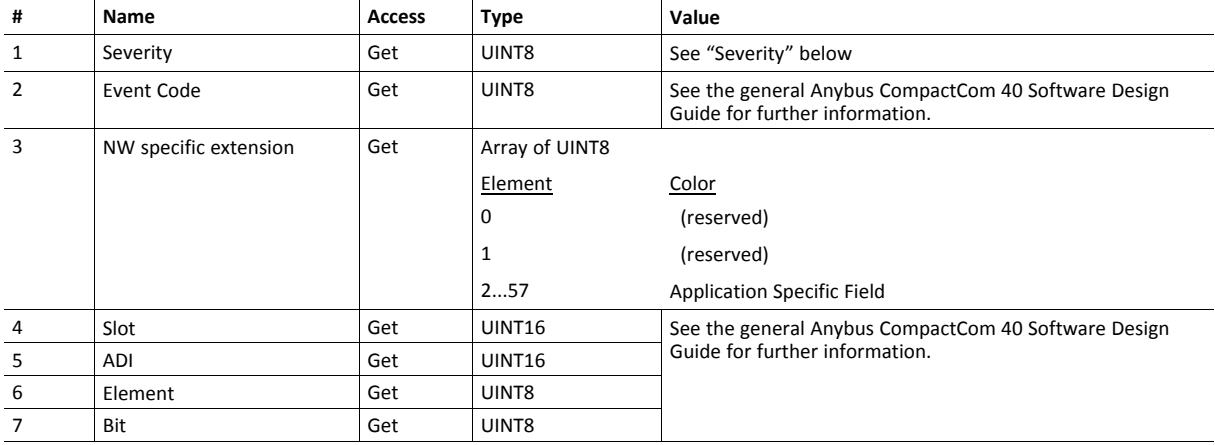

#### See also...

- *[PROFIBUS](#page-37-0) DP-V1 Object (FDh), p. 36*
- *Status [Diagnostics](#page-56-0) Messages, p. 55*

#### **Severity**

This parameter indicates the severity level of the event, and describes the kind of PROFIBUS diagnostics generated for the different levels. It also indicates whether extended diagnostics are used by the instance.

For more information, see the Anybus CompactCom 40 Software Design Guide.

#### **Severity Levels**

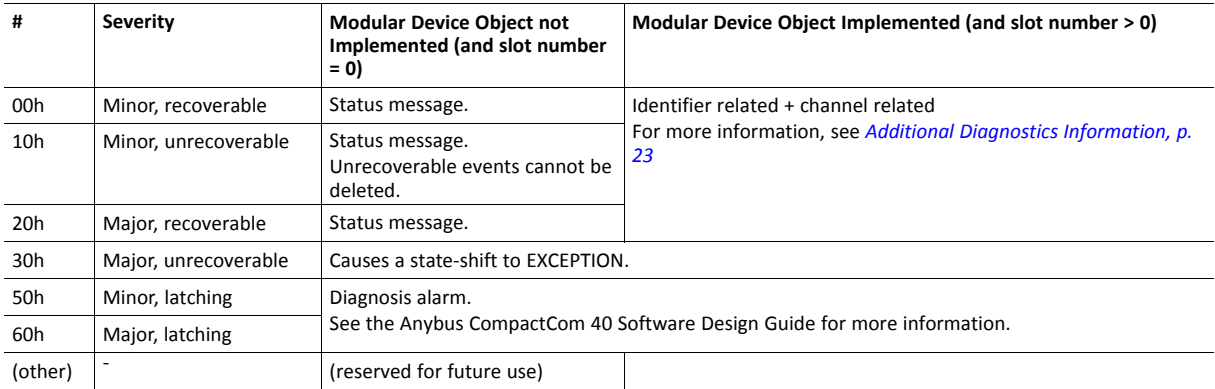

#### **Network Specific Error Codes (Latching Events)**

In case of an unsuccessful create command for a latching event, the following network specific error codes are returned.

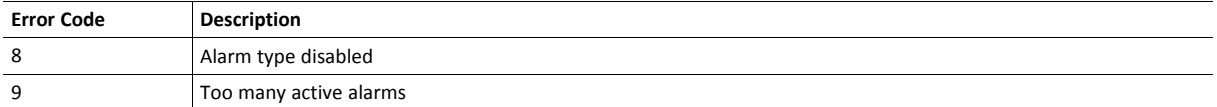

### <span id="page-29-0"></span>**6.4 Network Object (03h)**

### **Category**

Basic

### **Object Description**

This object contains network specific data for the module. It also controls the mapping of ADIs to the process data part of the telegrams. For more information, consult the general Anybus CompactCom 40 Software Design Guide.

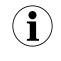

The order in which ADIs are mapped to Process Data is significant and must be replicated in the PROFIBUS master when *setting up the network communication.*

### **Supported Commands**

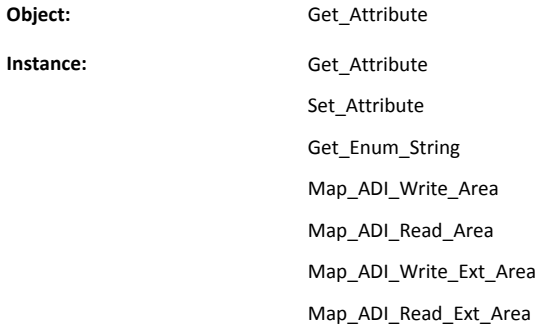

### **Object Attributes (Instance #0)**

(Consult the general Anybus CompactCom 40 Software Design Guide for further information)

### **Instance Attributes (Instance #1)**

#### Basic

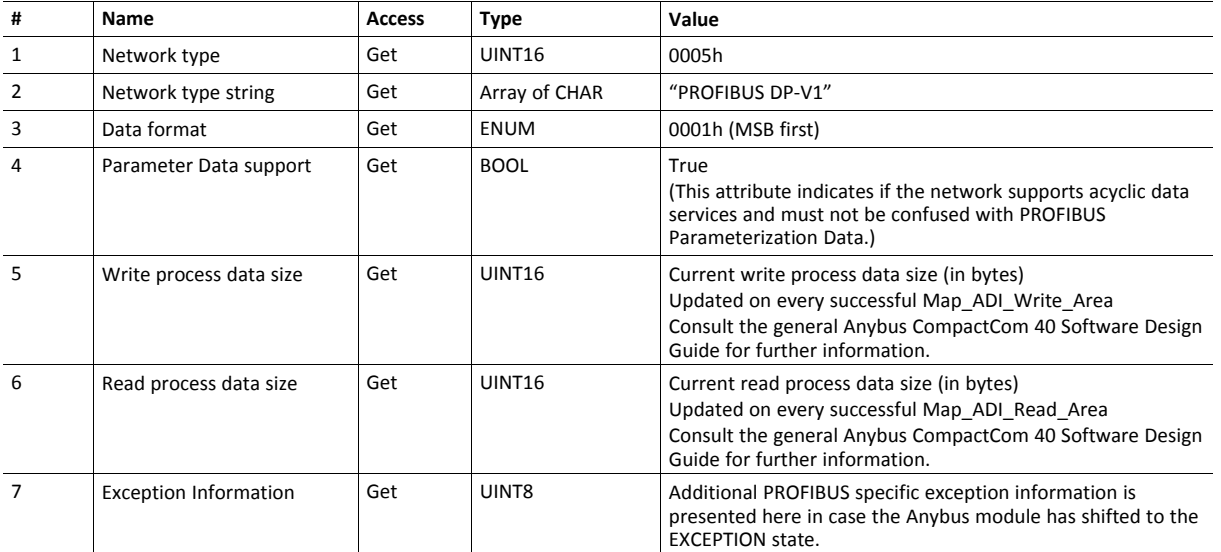

### **Exception Information**

This attribute holds additional information when the Anybus module shifts to the EXCEPTION state.

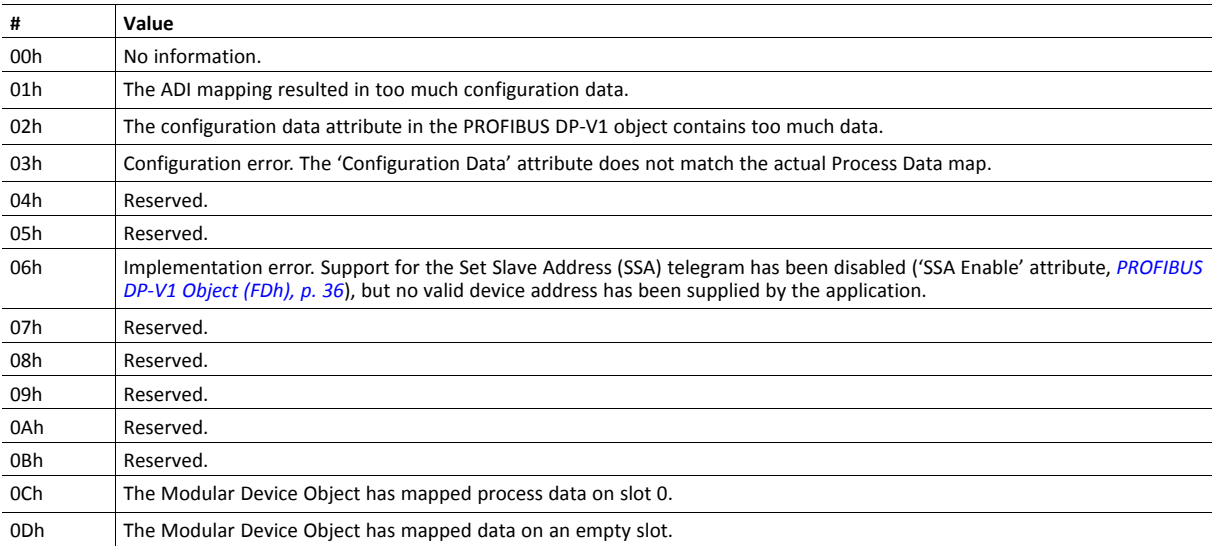

### <span id="page-31-0"></span>**6.5 Network Configuration Object (04h)**

#### **Category**

Basic

#### **Object Description**

This object contains network specific configuration parameters that may be configured by the end user.

A Reset command towards this object will cause the module to revert all instance values to their factory default values.

### **Supported Commands**

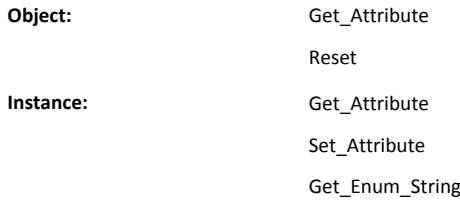

### **Object Attributes (Instance #0)**

(Consult the general Anybus CompactCom 40 Software Design Guide for further information).

### **Instance Attributes (Instance #1, Node Address)**

Basic

The module must be assigned a unique node address (a.k.a. device address) in order to be able to communicate on the PROFIBUS network. Valid settings range from 0... 125. The node address is set either from the network (SSA service) or from the application.

Address 126 is reserved for SSA functionality, see *Set Slave [Address,](#page-19-0) p. 18*. This feature allows the device address to be set from the PROFIBUS master. Default after factory reset is 126.

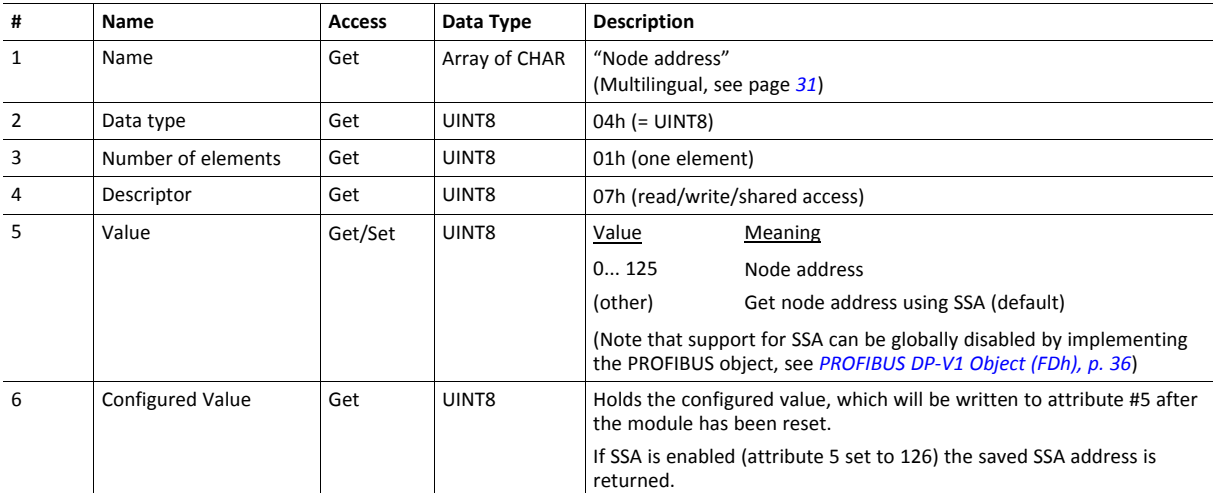

### <span id="page-32-0"></span>**Multilingual String**

The instance name in this object is multilingual, and is translated based on the current language settings as follows:

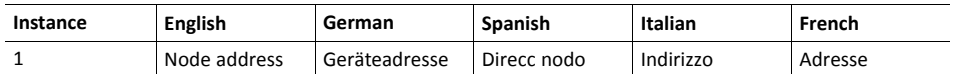

### <span id="page-33-0"></span>**6.6 PROFIBUS DP-V0 Diagnostic Object (10h)**

### **Object Description**

Implementing this object makes it possible to create transparent diagnostic data, instead of using the standard diagnostic data.

For the diagnostic functionality to work correctly during the connection phase with the master, the application must write zero bytes to attribute #1 in instance #1 before setting setup complete.

It is not possible to switch between the use of transparent diagnostics and the use of standard diagnostics at runtime.  $\mathbf \Omega$ The PROFIBUS DP-V0 Diagnostic Object (10h) object cannot be used at the same time as the Diagnostic Object (02h).

#### **Supported Commands**

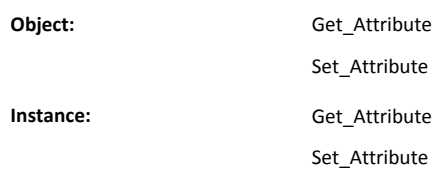

### **Object Attributes (Instance #0)**

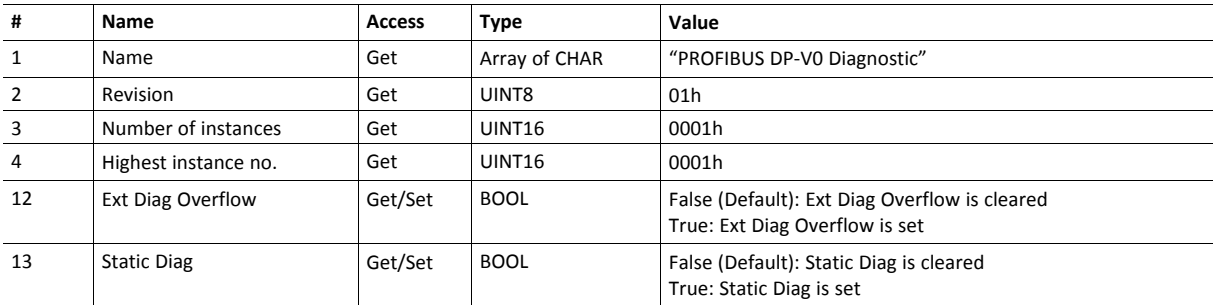

### **Instance Attributes (Instance #1)**

Extended

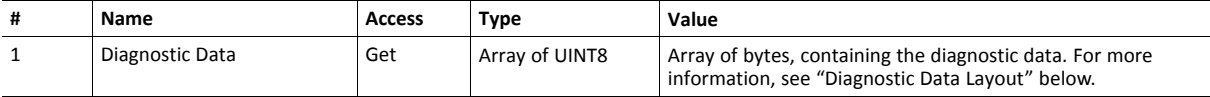

#### **Diagnostic Data Layout**

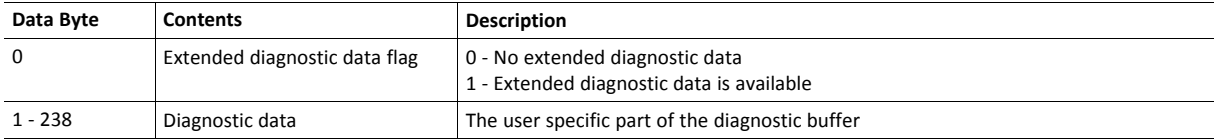

### **Object Specific Error Codes**

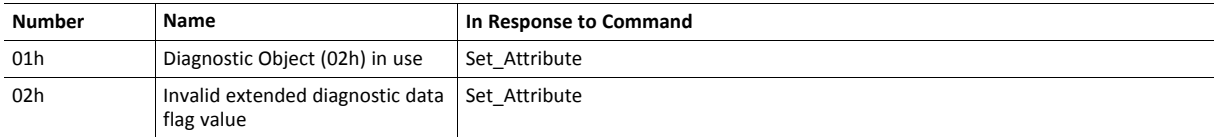

## <span id="page-35-0"></span>**7 Host Application Objects**

### **7.1 General Information**

<span id="page-35-1"></span>The objects listed in this chapter may optionally be implemented within the host application firmware to expand the PROFIBUS implementation.

Standard Objects:

- Application Object (see Anybus CompactCom 40 Software Design Guide)
- Application Data Object (see Anybus CompactCom 40 Software Design Guide)
- *[Modular](#page-36-0) Device Object (ECh), p. 35*

Network Specific Object:

• *[PROFIBUS](#page-37-0) DP-V1 Object (FDh), p. 36*
# **7.2 Modular Device Object (ECh)**

### **Category**

Extended

### **Object Description**

This object is used to describe a modular device. Modular devices consist of a backplane with a certain number of "slots". The first slot is occupied by the "coupler" which contains the Anybus CompactCom module. All other slots may be empty or occupied by modules.

Each instance of this object describes a slot in the modular device. Instance 1 corresponds to the coupler.

When mapping ADIs to process data, the application shall map the process data of each module in slot order. If the application maps the process data in any other order, the Anybus CompactCom module will enter EXCEPTION state.

For more information, see Anybus CompactCom 40 Software Design Guide, "Modular Device Object (ECh)"

## **Supported Commands**

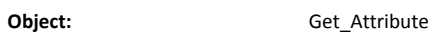

Get\_List

**Instance:** -

#### **Object Attributes (Instance #0)**

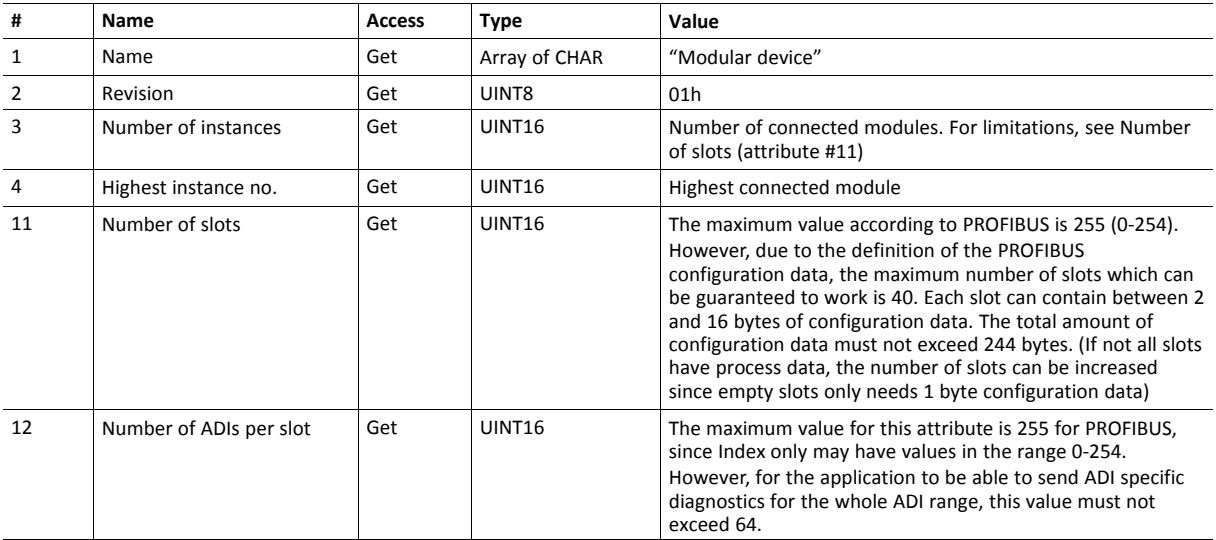

# <span id="page-37-0"></span>**7.3 PROFIBUS DP-V1 Object (FDh)**

## **Category**

Basic, extended

## **Object Description**

This object implements PROFIBUS specific settings in the host application.

The implementation of this object is optional; the host application can support none, some, or all of the attributes specified below. The module will attempt to retrieve the values of these attributes during startup; if an attribute is not implemented in the host application, simply respond with an error message (06h, Invalid CmdExt[0]). In such cases, the module will use its default value.

If the module attempts to retrieve a value of an attribute not listed below, respond with an error message (06h, Invalid CmdExt[0]).

During operation, the host application must always be able to respond to requests from the module. Respond either with the requested data or an adequate error message. Never leave a request from the module unattended.

Altering the default settings within this object may require a new GSD file, which in turn requires fieldbus recertification.

#### See also...

- *Technical [Specification,](#page-58-0) p. 57*
- *[Support](#page-11-0) for DP-V1 and DP-V0, p. 10*
- *GSD File [Customization,](#page-45-0) p. 44*
- Anybus CompactCom Software Design Guide, "Error Codes"

#### **Supported Commands**

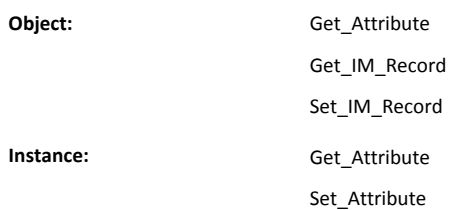

#### **Object Attributes (Instance #0)**

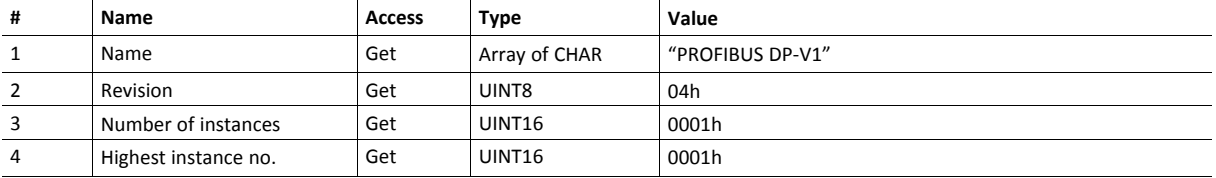

# **Instance Attributes (Instance #1)**

Basic

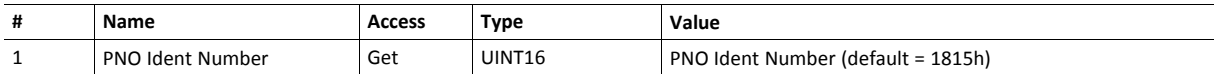

#### Extended

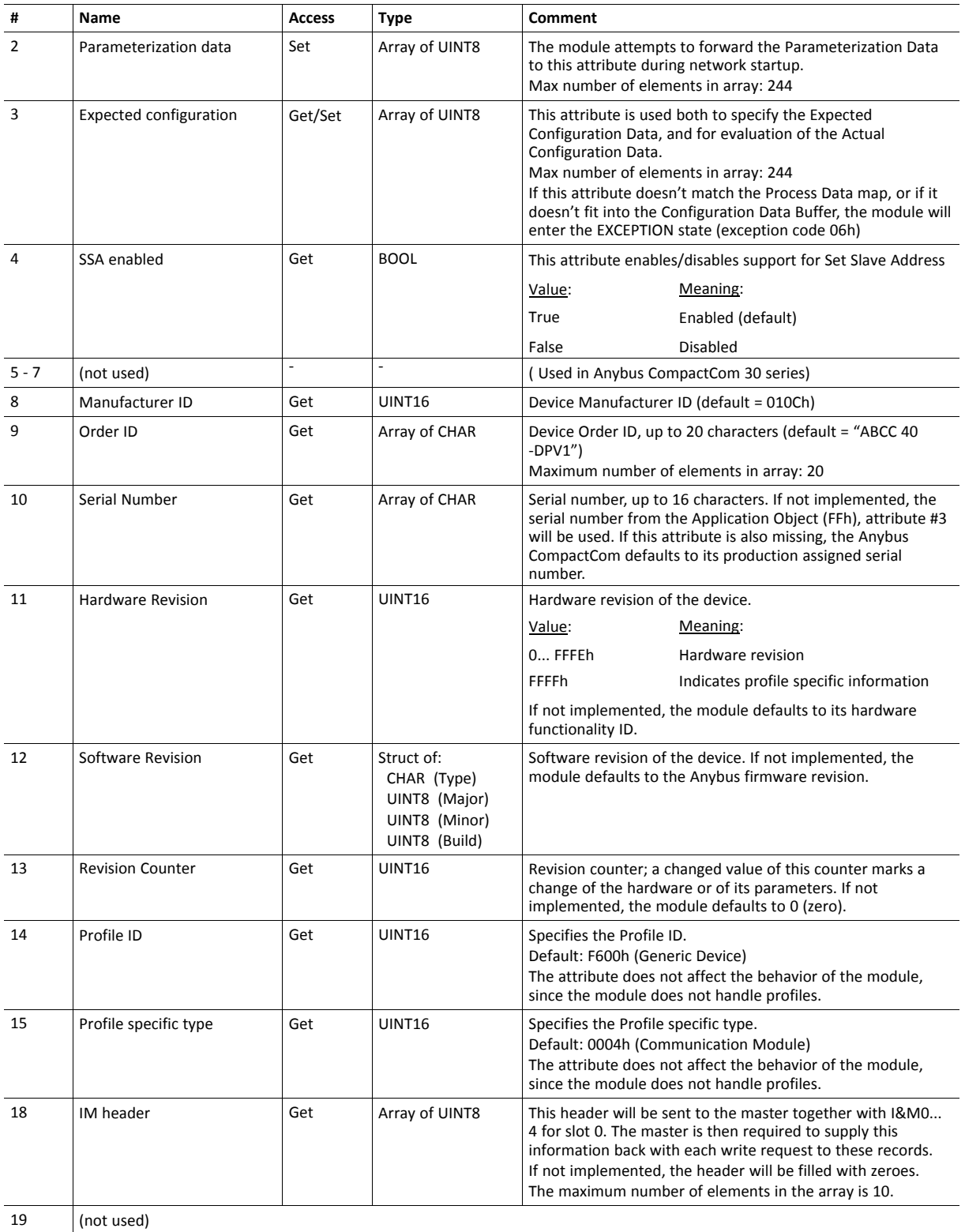

## **Software Revision Structure**

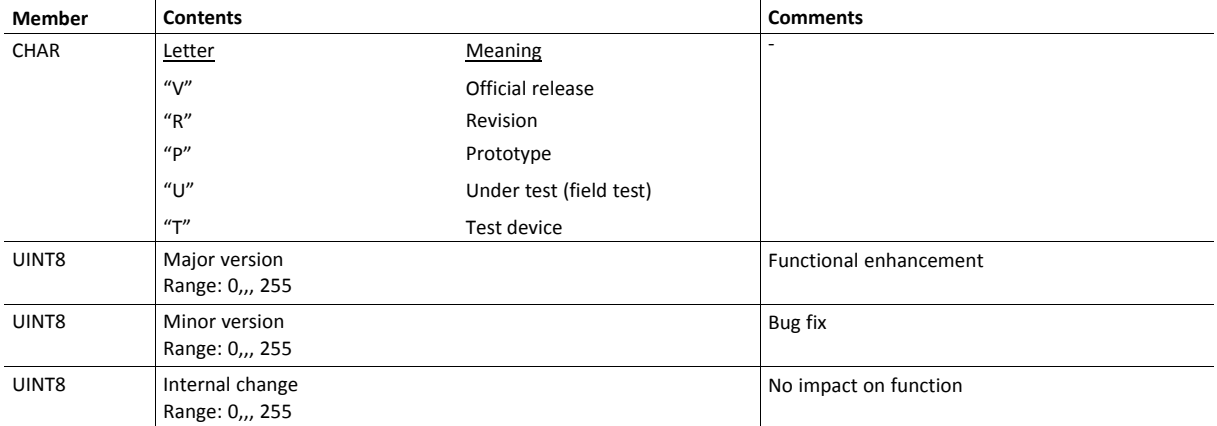

#### **Command Details: Get\_IM\_Record**

#### **Category**

Extended

#### **Details**

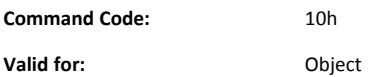

#### **Description**

This command is sent to the host application when the master (Class 1 or Class 2) asks for an I&M Record other than I&M0... 4 for slot 0, and for all I&M Records for slots other than 0. If the command is rejected, the original I&M-request from the PROFIBUS master will be rejected as well.

See also

- Guideline Information & Maintenance functions.
- Command Details

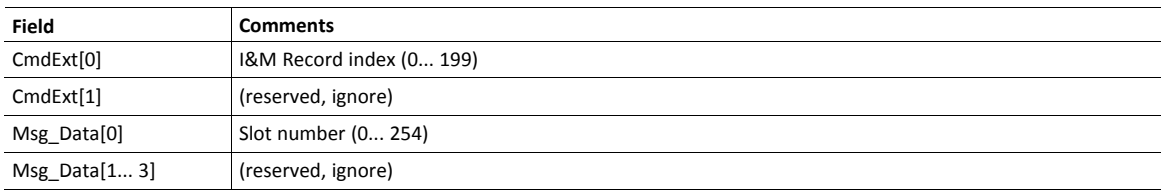

• Response Details (Success)

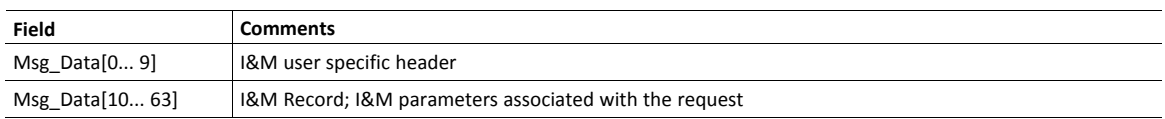

### **Command Details: Set\_IM\_Record**

#### **Category**

Extended

#### **Details**

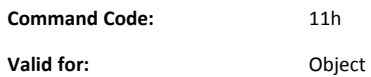

#### **Description**

This command is sent to the host application when the master (Class 1 or Class 2) requests to update an I&M Record other than I&M0... 4 for slot 0, and for all I&M Records for slots other than 0. If the command is rejected, the original I&M-request from the PROFIBUS master will be rejected as well.

See also

- Guideline Information & Maintenance functions.
- Command Details

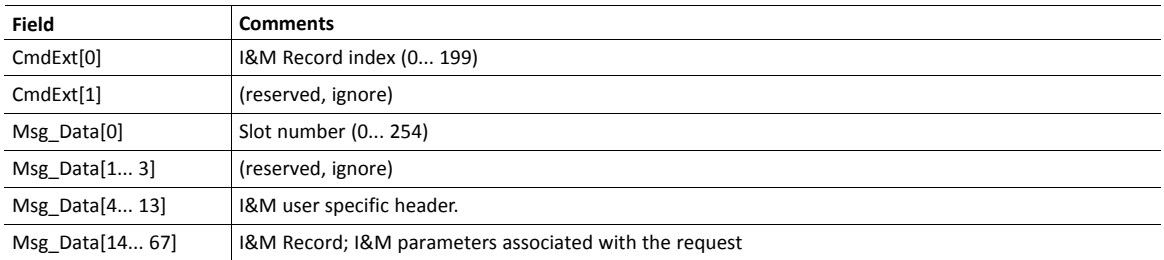

• Response Details (Success)

(no data)

# **A Categorization of Functionality**

<span id="page-42-0"></span>The objects, including attributes and services, of the Anybus CompactCom and the application are divided into two categories: basic and extended.

## **A.1 Basic**

This category includes objects, attributes and services that are mandatory to implement or to use. They will be enough for starting up the Anybus CompactCom and sending/receiving data with the chosen network protocol. The basic functions of the industrial network are used.

Additional objects etc, that will make it possible to certify the product also belong to this category.

## **A.2 Extended**

Use of the objects in this category extends the functionality of the application. Access is given to the more specific characteristics of the industrial network, not only the basic moving of data to and from the network. Extra value is given to the application.

Some of the functionality offered may be specialized and/or seldom used. As most of the available network functionality is enabled and accessible, access to the specification of the industrial network may be required.

# <span id="page-43-0"></span>**B Implementation Details**

# **B.1 SUP-Bit Definition**

The supervised bit (SUP) indicates that the network participation is supervised by another network device. For PROFIBUS, this bit is set when any of the following conditions are fulfilled.

- Parameterization and Configuration Data has been accepted (i.e. MS0 connection established)
- An MS2 connection is open

# **B.2 Anybus State Machine**

The table below describes how the Anybus state machine relates to the PROFIBUS network

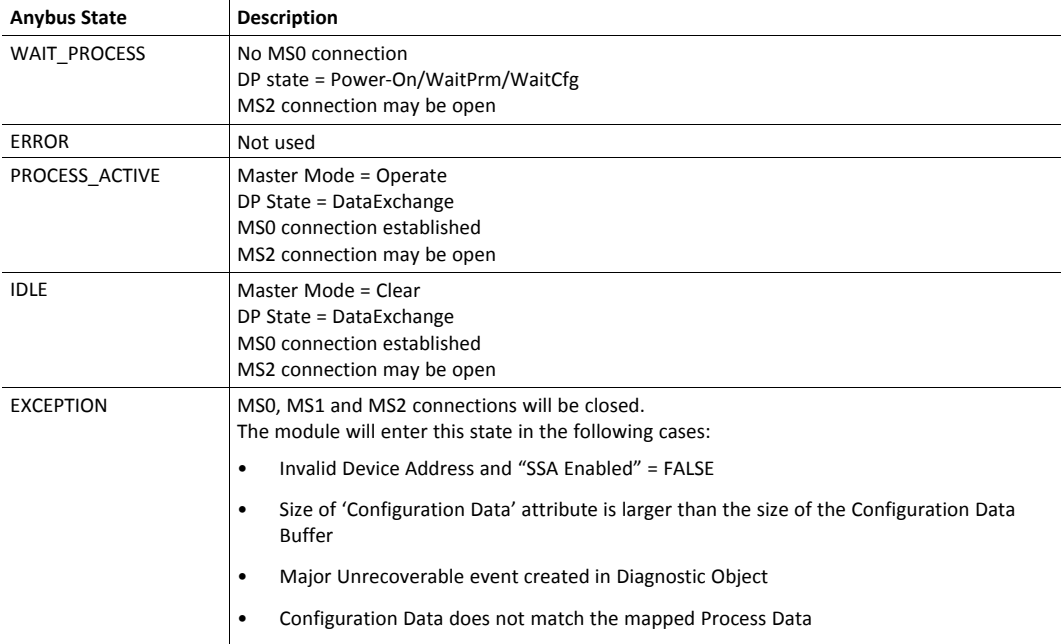

# **B.3 Watchdog Behavior (Application Stopped)**

If the application watchdog expires, the module will enter the EXCEPTION state, terminate all open PROFIBUS connections (MS0, MS1 and MS2) and leave the network.

# <span id="page-44-0"></span>**C Error Handling**

# **C.1 Translation of Anybus Error Codes**

When a DP-V1 request is received from the network, the module translates this request into an object request to the application data object. When such requests are rejected by the host application, the error code in the response is translated to DP-V1 standard as described in the table below. Note that error code 2 will always be 0 when handling a CALL request.

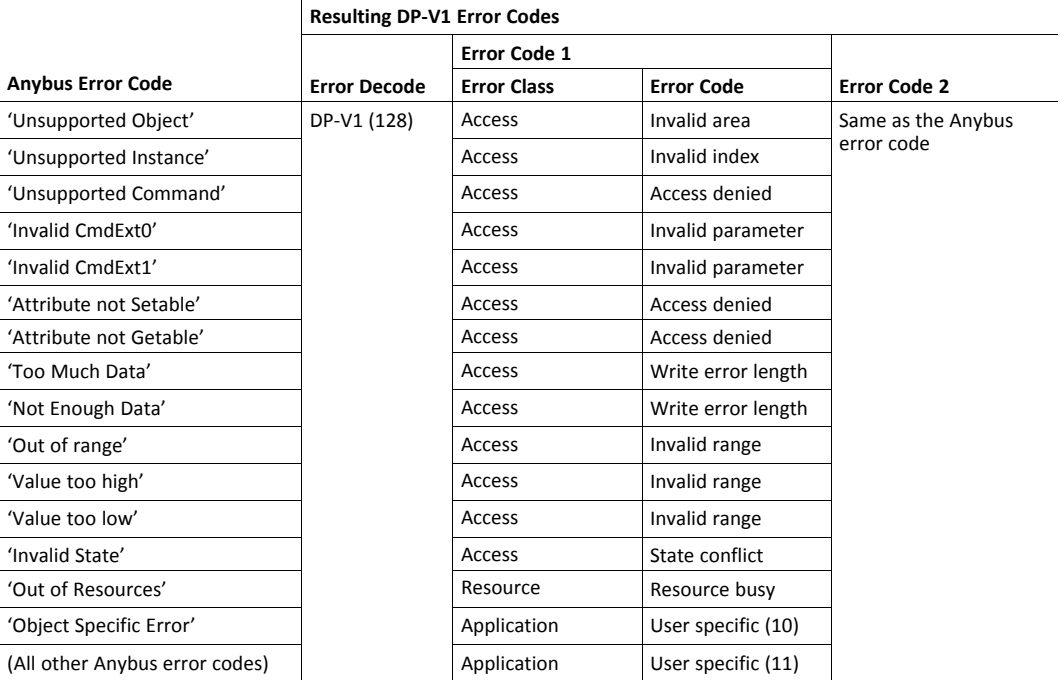

# **C.2 Other Errors**

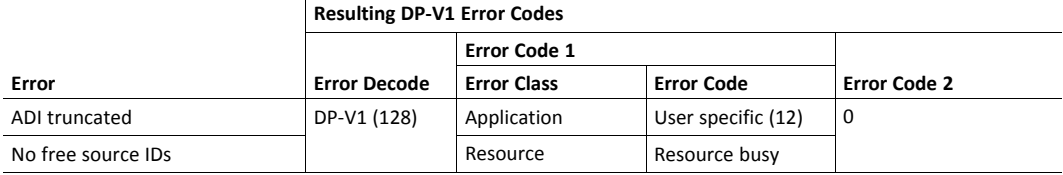

# <span id="page-45-0"></span>**D GSD File Customization**

# **D.1 General**

The GSD file specifies the characteristics of the device, and is used by the PROFIBUS configuration tool when setting up the network.

HMS provides an example GSD file, which corresponds to the default settings in the module. However, due to the flexible nature of the Anybus CompactCom concept, it is possible to alter the behavior of the product in a way that invalidates the example GSD file. In such case, a custom GSD file must be created, and fieldbus recertification is necessary.

This chapter is intended to provide a brief overview of the GSD entries that may need alteration, and how they correspond to settings within the Anybus module. Some of the entries should not be changed, and the others are divided in the same way as the objects and object attributes, into the groups Basic and Extended.

For further information, consult the Specification for PROFIBUS Device Description and Device Integration Volume 1: GSD (order. no. 2.122).

*The user is expected to have sufficient knowledge in the PROFIBUS networking system to understand the*  $\bf (i)$ *concepts involved when performing the changes specified in this chapter. In case of uncertainties, send the customized GSD file to HMS for verification.*

# **D.2 Device Identification**

## **D.2.1 General**

By default, the module will appear as a generic Anybus implementation ("Anybus CompactCom 40 DPV1") from HMS Industrial Networks (PROFIBUS ident no. 1815h).

However, the identity of the module can be customized to appear as a vendor specific implementation by creating a custom GSD file and implementing the attribute PNO Ident Number (#1) in the *[PROFIBUS](#page-37-0) DP-V1 Object (FDh), p. 36*.

Contact PNO to obtain a unique Ident Number.

### **D.2.2 GSD File Entries**

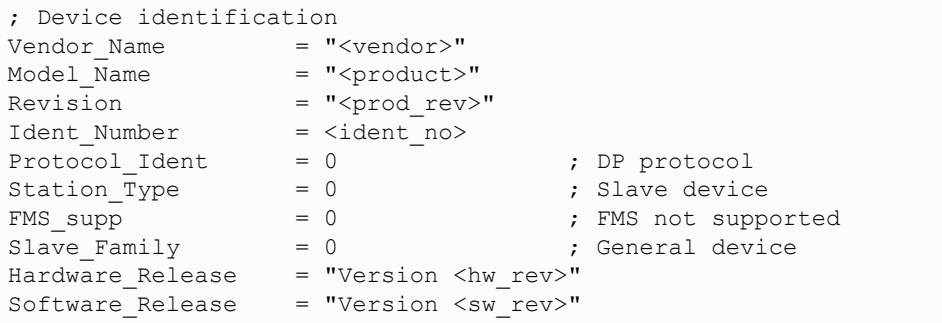

#### **Basic**

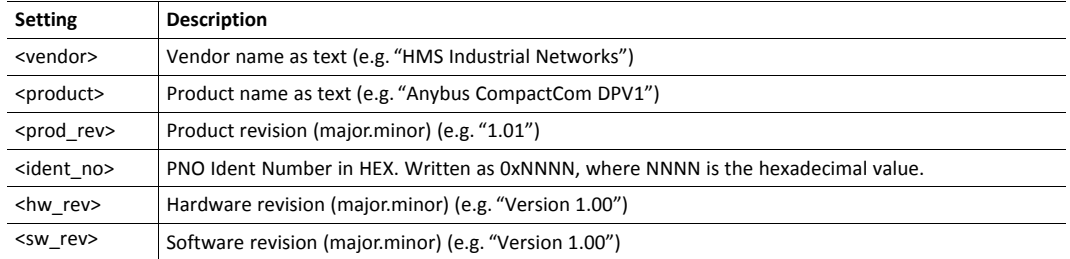

### **D.2.3 Related Information**

- *Device [Identity,](#page-13-0) p. 12*
- *[PROFIBUS](#page-37-0) DP-V1 Object (FDh), p. 36*, attribute #1

# **D.3 Supported Hardware Features**

## **D.3.1 General**

Do not change the standard settings.

#### **D.3.2 GSD File Entries**

; Supported hardware features  $Redundancy = 0$ ; not supported Repeater Ctrl Sig = 2 ; TTL 24V Pins =  $0$  ; not connected Implementation\_Type = "NP40"

# **D.4 Supported DP Features**

## **D.4.1 GSD File Entries**

```
; Supported DP features
Freeze Mode supp = 1Sync Mode_supp = 1
Aut_Baud_supp = 1Set Slave Add supp = <SSA>
Fail Safe = 1
```
#### **Extended**

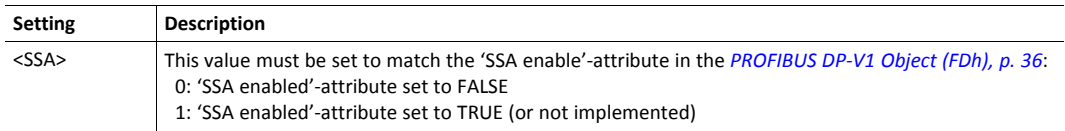

## **D.4.2 Related Information**

- *Set Slave [Address,](#page-19-0) p. 18*
- *[PROFIBUS](#page-37-0) DP-V1 Object (FDh), p. 36*

## **D.5 Supported Baud Rates**

### **D.5.1 General**

Do not change the standard settings.

#### **D.5.2 GSD File Entries**

```
; Supported baud rates
9.6_supp = 1
19.2_supp = 1
45.45 supp = 1
93.75_supp = 1
187.5 supp = 1
500 \text{ supp} = 11.5M supp = 1
3M supp = 1
6M supp = 1
12M_supp = 1
```
# **D.6 Maximum Responder Time for Supported Baud Rates**

#### **D.6.1 General**

Do not change the standard settings.

#### **D.6.2 GSD File Entries**

```
; Maximum responder time for supported baud rates
MaxTsdr 9.6 = 15MaxTsdr 19.2 = 15
MaxTsdr<sup>45.45</sup> = 15
MaxTsdr - 93.75 = 15MaxTsdr_187.5 = 15
MaxTsdr_500 = 15
MaxTsdr_1.5M = 25
MaxTsdr_3M = 50
MaxTsdr_6M = 100
MaxTsdr<sup>-12M</sup> = 200
```
# **D.7 Maximum Polling Frequency**

#### **D.7.1 General**

Use the GSD file default value (1)

## **D.7.2 GSD File Entries**

```
; Maximum polling frequency
Min Slave Intervall = 1 ; 100 µs
```
# **D.8 I/O Related Keywords**

#### **D.8.1 GSD File Entries**

```
; I/O related keywords
Modular Station = 1
Max Module = \langle module>
Max Input Len = \langleinput>
Max Output Len = <output>
Max Data Len = <total>
Modul Offset = 1
```
#### **Basic**

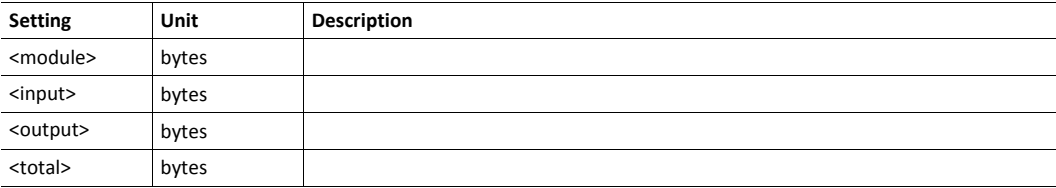

## **D.9 Definition of Modules**

## **D.9.1 General**

These parameters need to be altered if customizing module names, if the Configuration Data attribute

(*[PROFIBUS](#page-37-0) DP-V1 Object (FDh), p. 36* ) has been implemented.

## **D.9.2 GSD File Entries**

```
; Definition of modules
Module = "<name>" <identifier>
<module_id>
EndModule
```
#### **Basic**

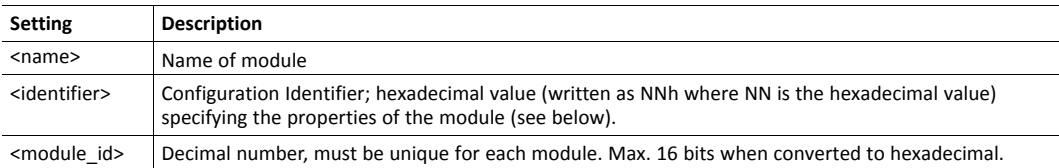

## **D.9.3 Identifier Explanation**

The identifiers will differ slightly, depending on whether the Modular Device Object has been implemented or not. Both possibilities are exemplified below. Big endian format is used throughout.

#### **Modular Device Object Not Implemented**

If the modular device object is NOT implemented in the application, every slot in the configuration is seen as an ADI. The module will calculate the expected configuration as follows:

First Configuration Identifier for Each Slot

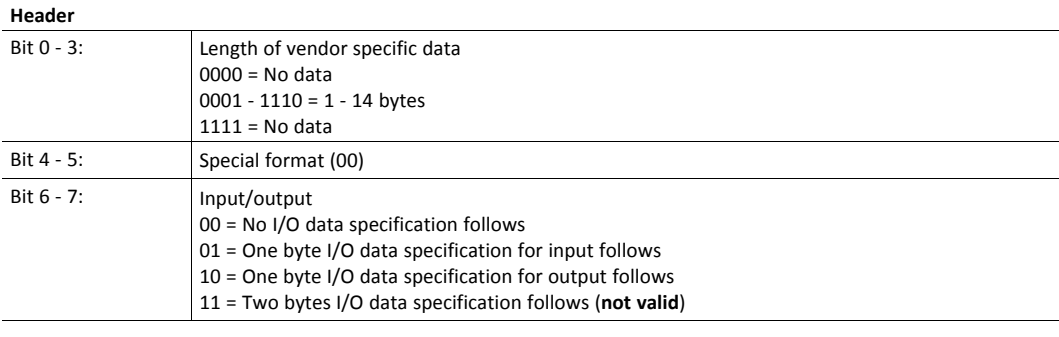

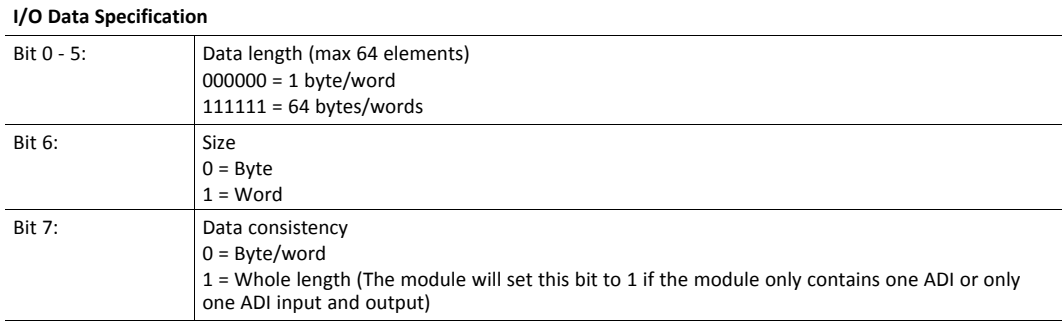

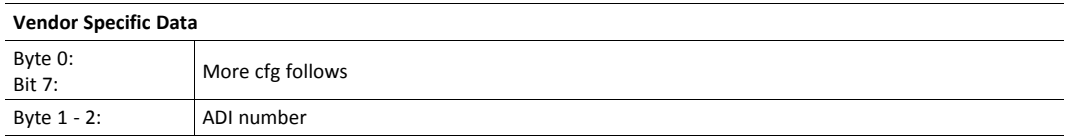

#### Following Configuration Identifiers (If More than 64 Elements in One ADI)

Note: the module will start a new configuration identifier when: size changes, total data length exceeds 64 elements or when the ADI index is full.

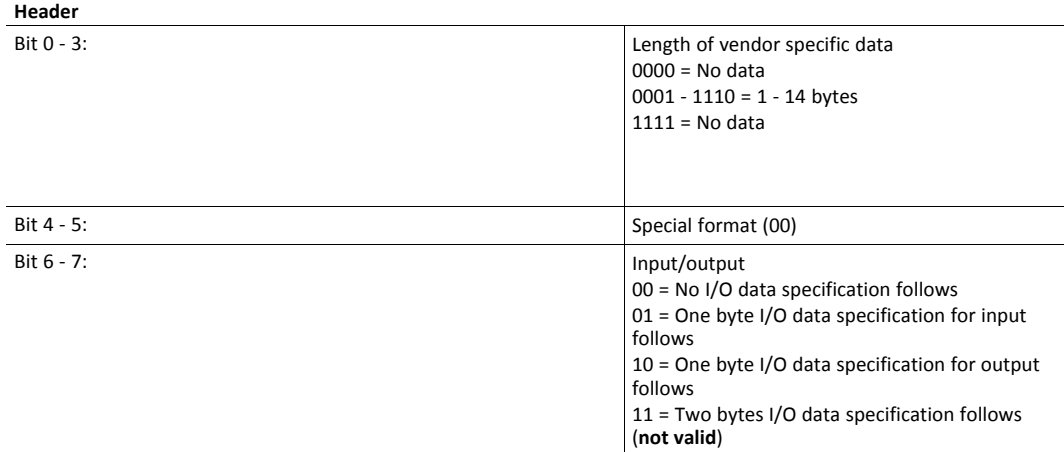

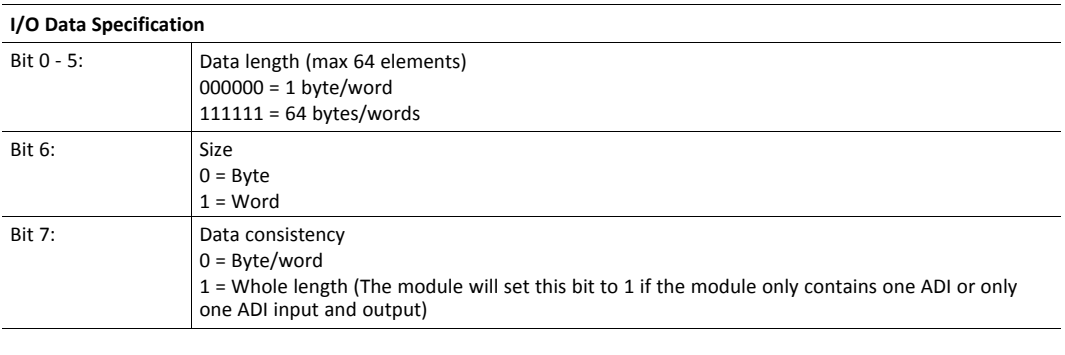

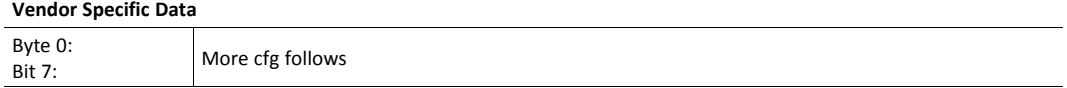

#### **Example**

The application maps the following ADI's to process data:

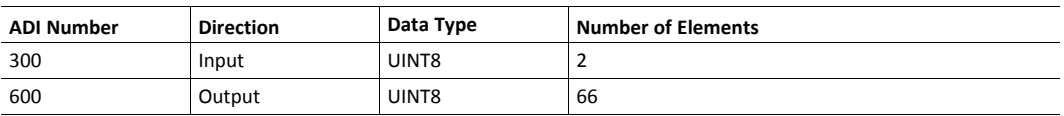

#### The expected configuration will then look as follows:

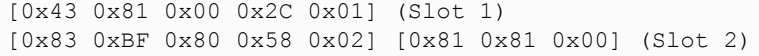

#### **GSD Entries**

```
Modular Station = 1
Modul 0ffset = 1
DPV1_Data_Types = 0Check_Cfg_Mode = 0
Max Module = 48 (244/5=48 min conf data to describe one ADI)
; Definition of modules
Module = "ADI 300" 0x43,0x81,0x00,0x2C,0x01;
1
EndModule
;
Module = "ADI 600" 0x83,0xBF,0x80,0x58,0x02,0x81,0x81,0x00;
\mathcal{L}EndModule
```
#### **Modular Device Object Implemented**

If the modular device object is implemented in the application, every slot in the configuration is seen as a module containing one or several ADI's. Note that it is not allowed to have any ADIs mapped on the coupler (slot 0).

The module will calculate the expected configuration as follows:

#### **First Configuration Identifier for a Specific Module with I/O Data**

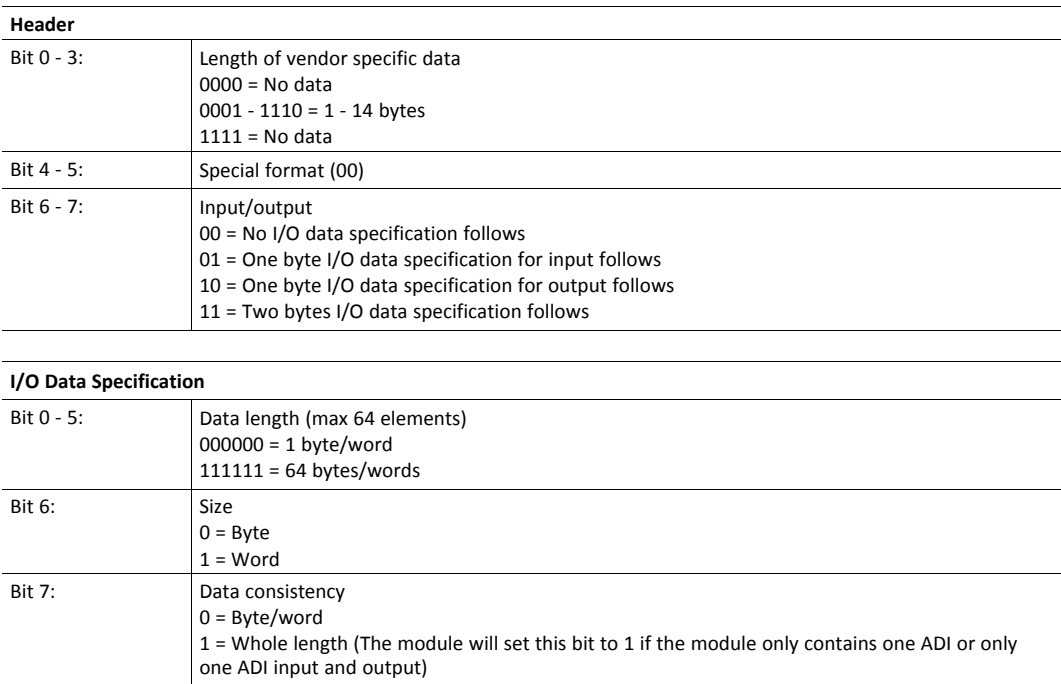

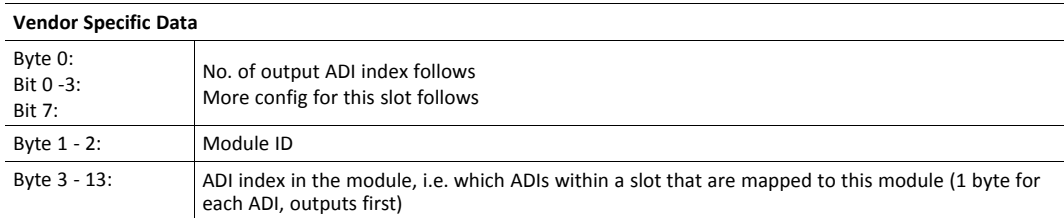

#### **Following Configuration Identifiers**

The module will start a new configuration identifier when: size changes, total data length exceeds 64 elements or when the ADI index is full.

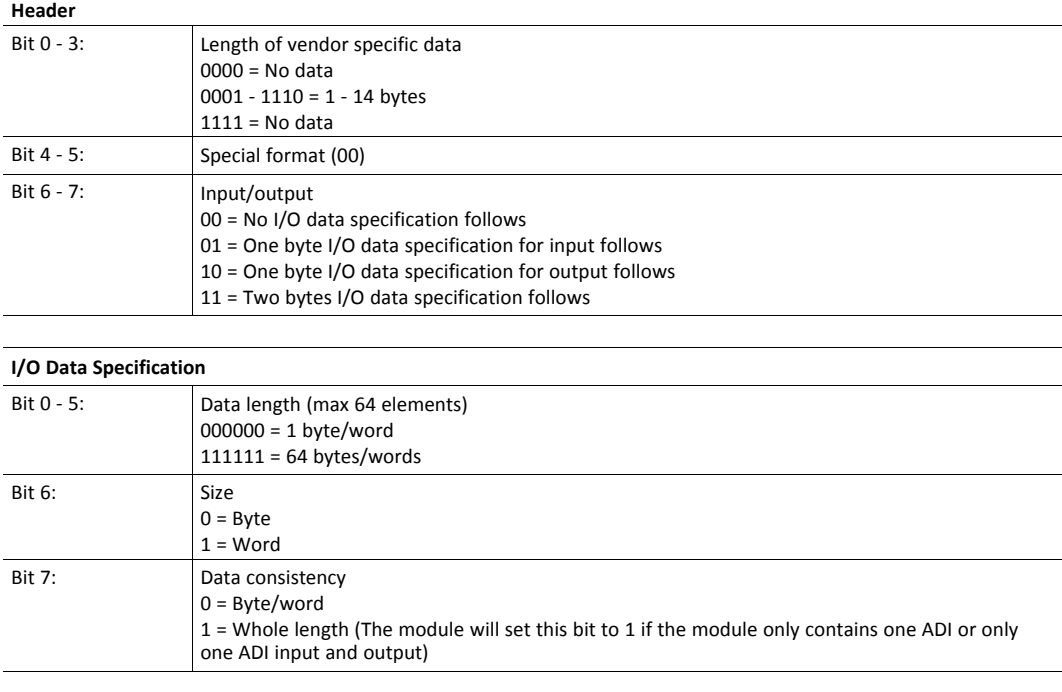

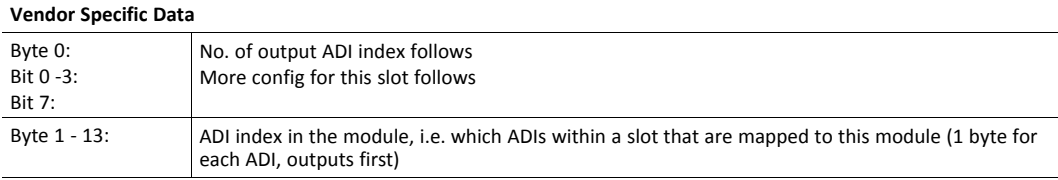

#### **Configuration Identifier for a Specific Module Without I/O Data**

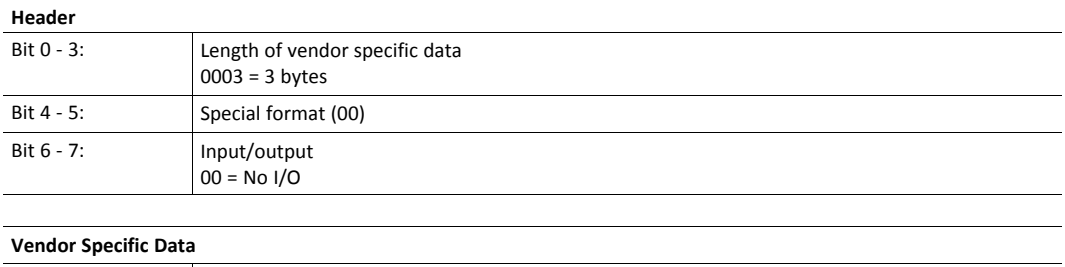

#### **Configuration Identifier for an Empty Slot**

Byte 0: Reserved Byte 1 - 2: Module ID

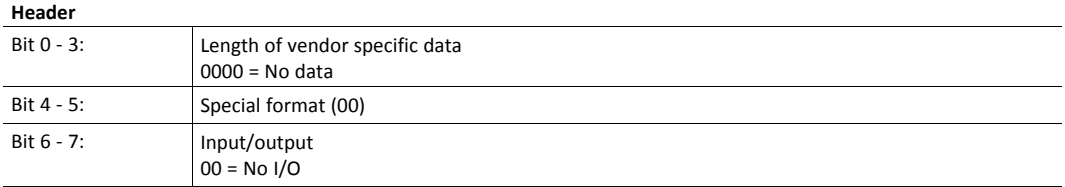

#### **Example**

The application maps the following ADI's to process data:

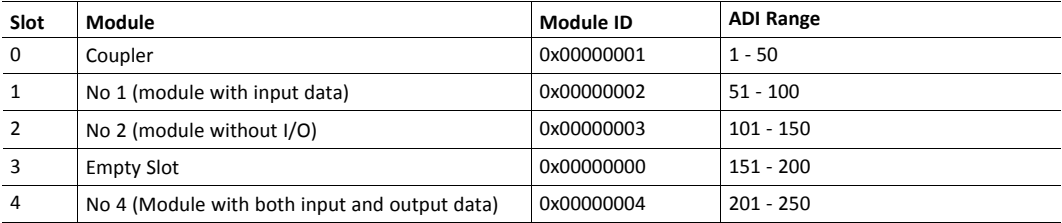

The application maps the following ADI's to process data:

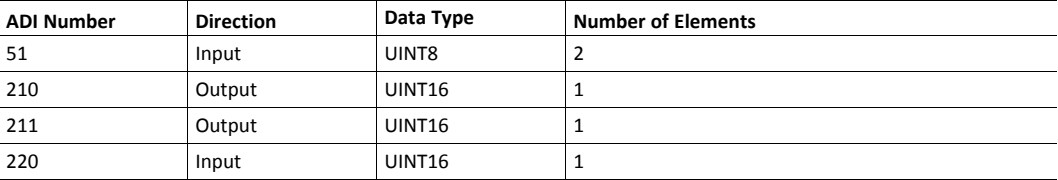

The expected configuration will then look as follows:

```
[0x44 0x81 0x00 0x02 0x00 0x00] (Slot 1 - ADI 51)
[0x03 0x00 0x03 0x00] (Slot 2 - Module without I/O data)
[0x00] (Slot 3 - empty slot)
[0xC6 0x41 0xC0 0x02 0x04 0x00 0x09 0x0A 0x13] (Slot 4 - ADI 210, 211, 220)
```
#### **GSD Entries**

```
Modular_Station = 1
Modul 0ffset = 1
DPVI\_Data_Types = 0Check_Cfg_Mode = 0<br>Max_Module = 40
                              Number of slots in Modular object
; Definition of modules
Module = "No 1" 0x44,0x81,0x00,0x02,0x00,0x00;
```
1

```
EndModule
;
Module = "No 2" 0x03,0x00,0x03,0x00;\mathcal{L}EndModule
;
Module = "Empty slot" 0x00;
3
EndModule
;
Module = "No 4" 0xC6,0x41,0xC0,0x02,0x04,0x00,0x09,0x0A,0x13;
4
EndModule
;
```
# **D.10 Parameterization Related Keywords**

#### **D.10.1 General**

These parameters generally only need to be altered in advanced implementations which requires the use of User Parameterization Data. The details about such implementations are beyond the scope of this document and requires in-depth knowledge in the PROFIBUS networking system.

### **D.10.2 GSD File Entries**

```
; Parameterization related keywords
Max User Prm Data Len = <up len>
Ext_User_Prm_Data_Const(0) = <up_data>
```
#### **Extended**

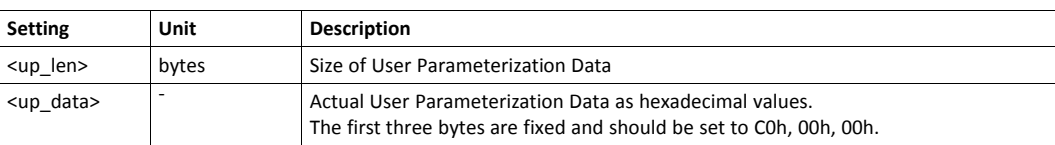

#### **D.10.3 Related Information**

• *[PROFIBUS](#page-37-0) DP-V1 Object (FDh), p. 36*

## **D.11 Diagnostic Related Keywords**

#### **D.11.1 GSD File Entries**

```
; Diagnostic related keywords
Max_Diag_Data_Len = <diag_len>
```
#### **Basic**

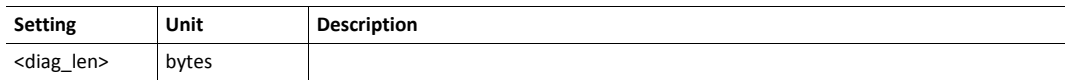

#### **D.11.2 Related Information**

- *[PROFIBUS](#page-37-0) DP-V1 Object (FDh), p. 36*
- *[Diagnostic](#page-27-0) Object (02h), p. 26*
- *[Diagnostics,](#page-24-0) p. 23*

# **D.12 Identification & Maintenance Related Keywords**

#### **D.12.1 GSD File Entries**

```
; Identification & Maintenance related keywords
Ident_Maintenance_supp = <1>
```
#### **Basic**

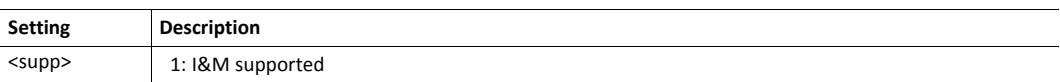

## **D.12.2 Related Information**

- *[PROFIBUS](#page-37-0) DP-V1 Object (FDh), p. 36*
- *Device [Identity,](#page-13-0) p. 12*
- *Network [Configuration](#page-31-0) Object (04h), p. 30*

## **D.13 Status Diagnostics Messages**

#### **D.13.1 General**

These settings may need alteration when the "NW specific extension" of the Diagnostic Object is used. It is generally recommended to remove diagnostic codes which are not used by the implementation (e.g. remove "Value (48) = 'Voltage'" if this code is not applicable for the end product).

#### **D.13.2 GSD File Entries**

```
;Status diagnostic messages
Unit_Diag_Area=16-17
Value(0) = YStatus not changed"
Value(1) = "Status appears"
Value(2) = "Status disappears"
Unit_Diag_Area_End
Unit Diag Area = <start>-<end>
Value(\langle val \rangle) = " \langle \text{text} \rangle"Value(<val>) = "<text>"
Value(<val>) = "<text>"
...
Value(<val>) = "<text>"
Unit_Diag_Area_End
Unit Diag Area = <start>-<end>
Value(\langle val \rangle) = " \langle \text{text} \rangle"Value(<val>) = "<text>"
Value(<val>) = "<text>"
...
Value(<val>) = "<text>"
Unit_Diag_Area_End
Unit_Diag_Area = <start>-<end>
Value(<val>) = "<text>"
Value(<val>) = "<text>"
Value(<val>) = "<text>"
 ...
Value(xval) = "<text>text"Unit_Diag_Area_End
```
#### **Extended**

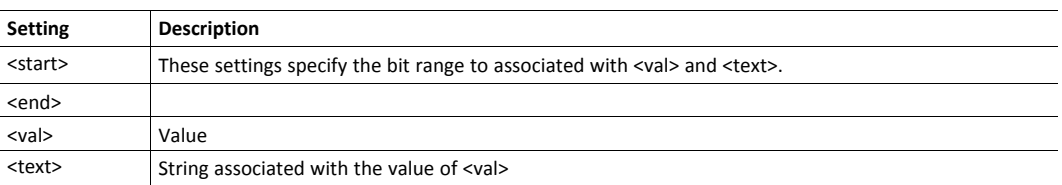

## **D.13.3 Related Information**

- *[Diagnostic](#page-27-0) Object (02h), p. 26*
- *[Diagnostics,](#page-24-0) p. 23*

# **D.14 DP-V1 Related Keywords**

## **D.14.1 GSD File Entries**

```
; DPV1 related keywords
DPV1 Slave = 1Check Cfg Mode = 1C1<sub>Read</sub>_Write_Supp = 1
C1 Max Data Len = <C1 L>
C1 Response Timeout = \langle C1 \rangleT>
C2 Read Write_Supp = 1
C2 Max Data Len = <C2 L>
C2 Response Timeout = \lt C1 T>
C2 Max Count Channels = 1Max Initiate PDU Length = 52
```
#### **Basic**

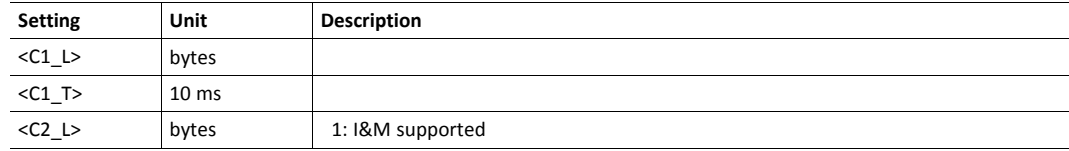

# **D.15 Alarm Related Keywords**

## **D.15.1 General**

Do not change the standard settings.

The application cannot influence these settings. Changing the keywords may result in errors when making a Conformance test.

## **D.15.2 GSD File Entries**

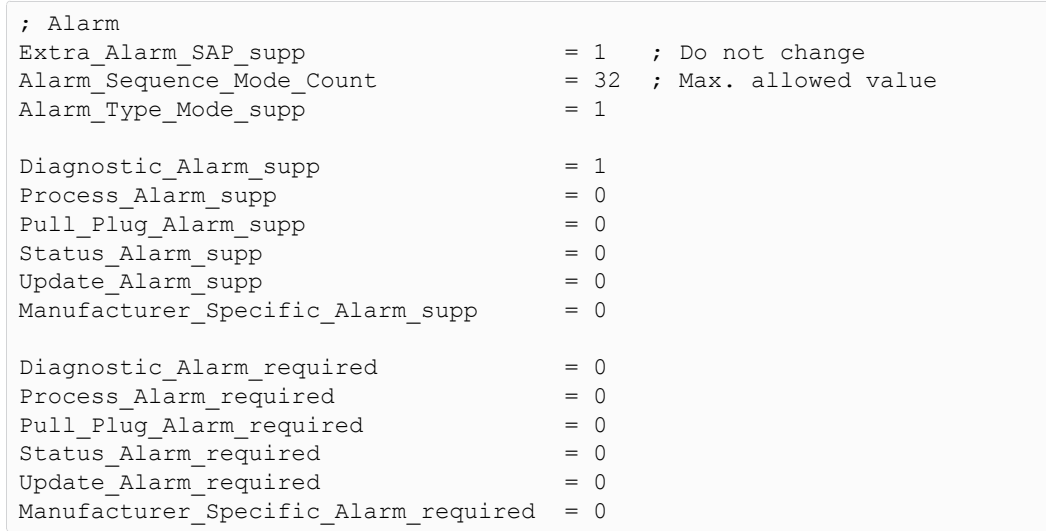

# <span id="page-58-0"></span>**E Technical Specification**

# **E.1 Front View**

# **E.1.1 Front View, PROFIBUS Connector**

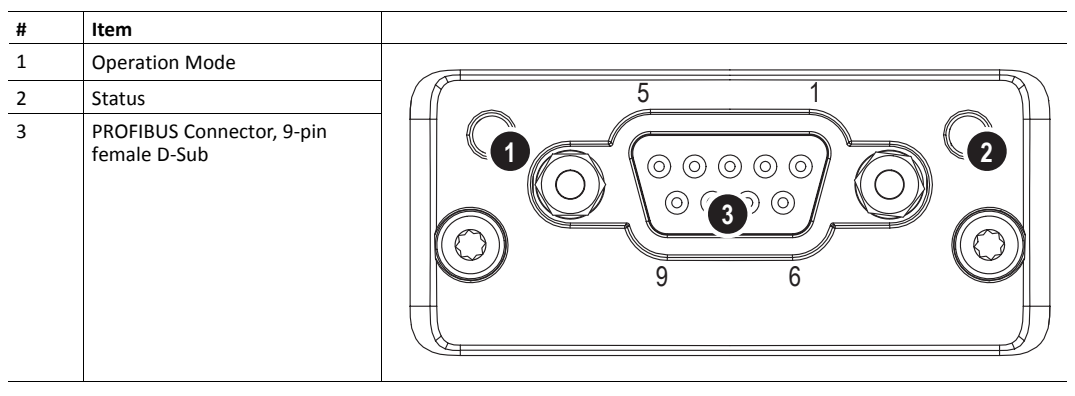

## **E.1.2 Front View, M12 Connectors**

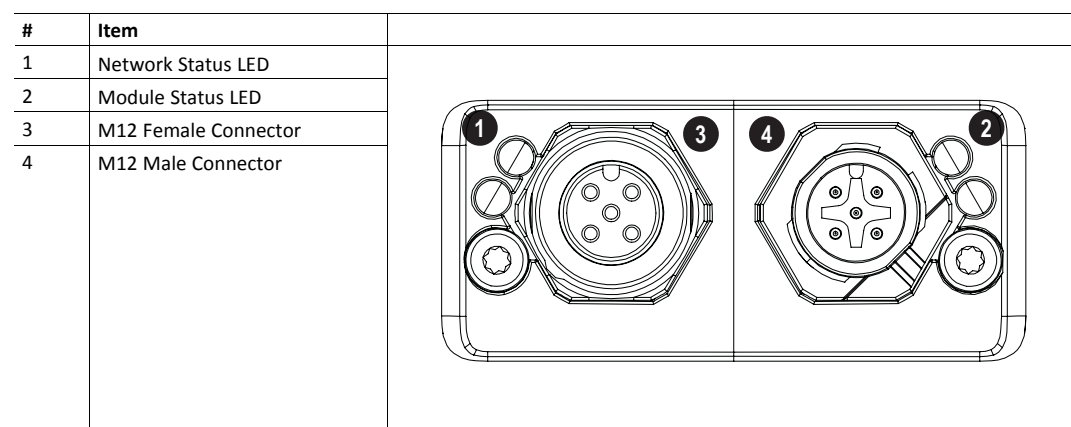

## **E.1.3 Operation Mode**

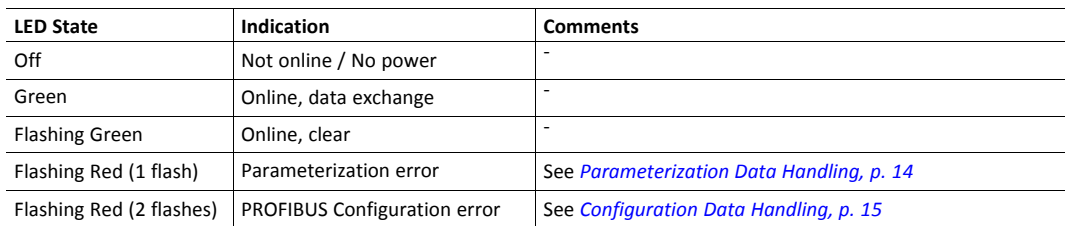

## **E.1.4 Status**

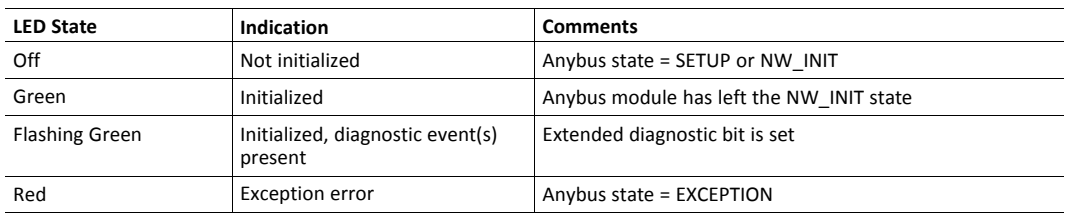

#### **E.1.5 PROFIBUS Connector (DB9F)**

<span id="page-59-0"></span>The current drawn from this pin will affect the total power consumption. To simplify development, the output supplies up to 60 mA when operated in room temperature (20 - 22 °C), which is sufficient to power e.g. master simulators etc. During normal operating conditions (or higher temperatures), i.e.in an industrial environment, the specified max. current for this output is 10 mA. See also *Power [Consumption,](#page-60-0) p. 59*.

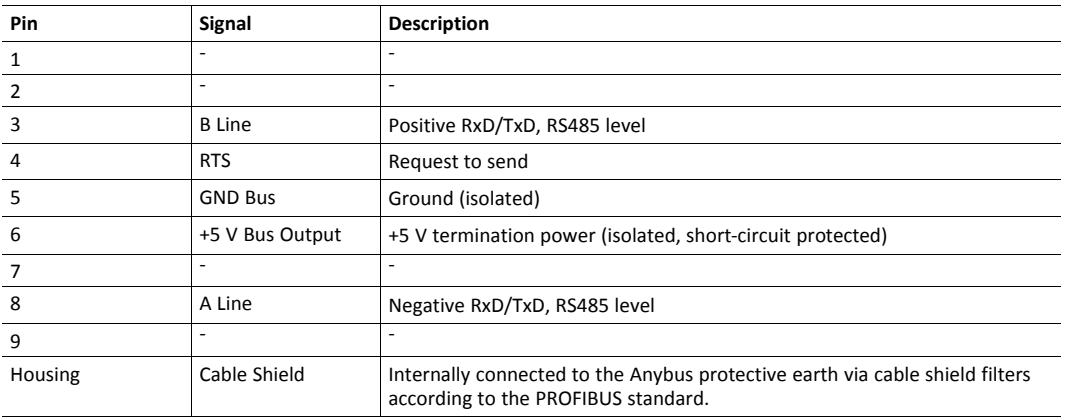

## **E.1.6 M12 Connectors, Code B**

The female M12 connector is used when modules are used in a daisy-chain topology.

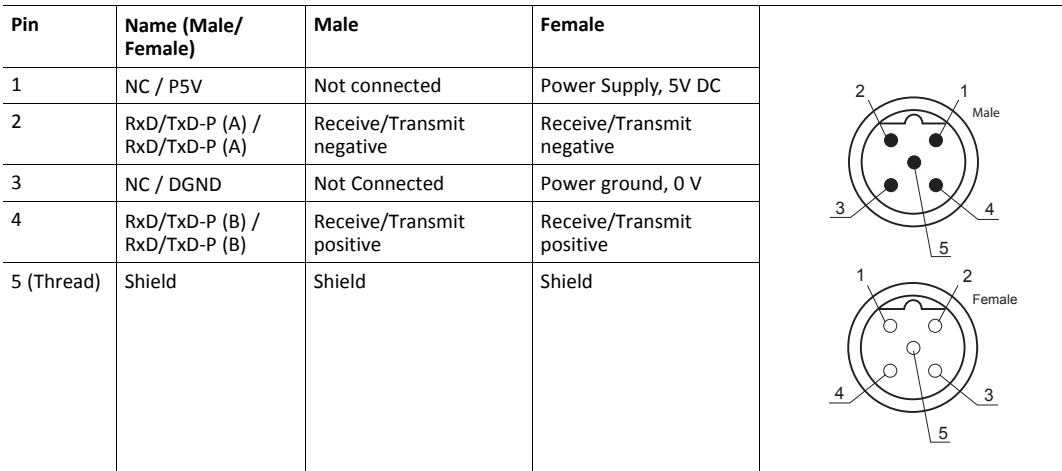

# **E.2 Functional Earth (FE) Requirements**

In order to ensure proper EMC behavior, the module must be properly connected to functional earth via the FE pad / FE mechanism described in the general Anybus CompactCom M40 Hardware Design Guide.

HMS Industrial Networks does not guarantee proper EMC behaviour unless these FE requirements are fulfilled.

# **E.3 Power Supply**

### **E.3.1 Supply Voltage**

The module requires a regulated 3.3V power source as specified in the general Anybus CompactCom M40 Hardware Design Guide.

### **E.3.2 Power Consumption**

<span id="page-60-0"></span>The Anybus CompactCom 40 PROFIBUS DPV1/DPV0 is designed to fulfil the requirements of a Class A module. For more information about the power consumption classification used on the Anybus CompactCom platform, consult the general Anybus CompactCom Hardware Design Guide.

At 12 Mbit the current hardware design consumes up to 200 mA. This value is valid under the condition that no current is being drawn from bus connector pin 6 (+5 V termination power; see *PROFIBUS [Connector](#page-59-0) (DB9F), p. 58*

It is strongly advised to design the power supply in the host application based on the power consumption  $\bf (i)$ *classifications described in the general Anybus CompactCom Hardware Design Guide, and not on the exact power requirements of a single product.*

*In line with HMS policy of continuous product development, we reserve the right to change the exact power requirements of this product without prior notification. Note however that in any case, the Anybus CompactCom 40 PROFIBUS DPV1/DPV0 will remain as a Class A module.*

# **E.4 Environmental Specification**

Consult the Anybus CompactCom Hardware M40 Design Guide for further information.

# **E.5 EMC Compliance**

Consult the Anybus CompactCom Hardware M40 Design Guide for further information.

# <span id="page-61-0"></span>**F Timing & Performance**

# **F.1 General Information**

This chapter specifies timing and performance parameters that are verified and documented for the Anybus CompactCom 40 PROFIBUS DPV1/DPV0.

The following timing aspects are measured:

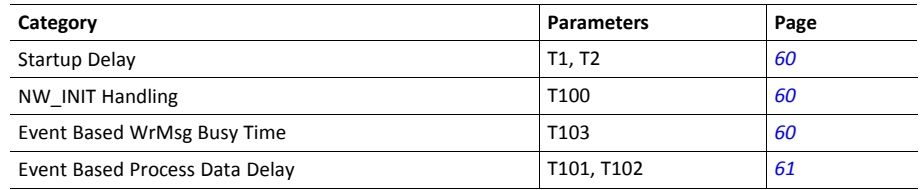

For further information, please consult the Anybus CompactCom 40 Software Design Guide.

# **F.2 Internal Timing**

## **F.2.1 Startup Delay**

<span id="page-61-1"></span>The following parameters are defined as the time measured from the point where /RESET is released to the point where the specified event occurs.

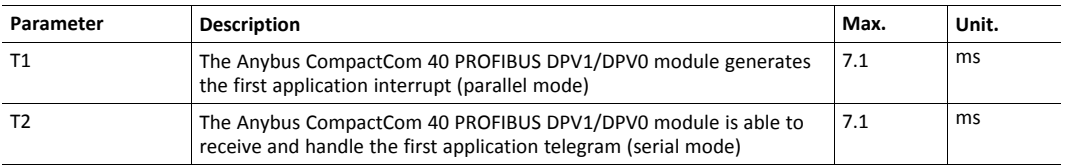

## **F.2.2 NW\_INIT Handling**

<span id="page-61-2"></span>This test measures the time required by the Anybus CompactCom 40 PROFIBUS DPV1/DPV0 module to perform the necessary actions in the NW\_INIT-state.

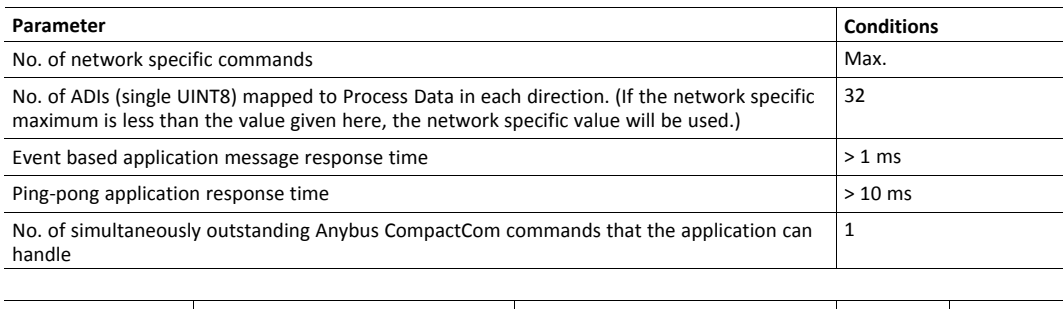

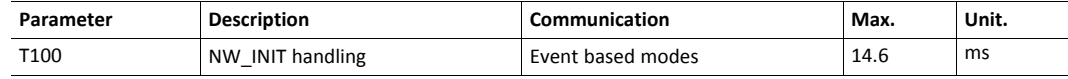

## **F.2.3 Event Based WrMsg Busy Time**

<span id="page-61-3"></span>The Event based WrMsg busy time is defined as the time it takes for the module to return the H\_ WRMSG area to the application after the application has posted a message.

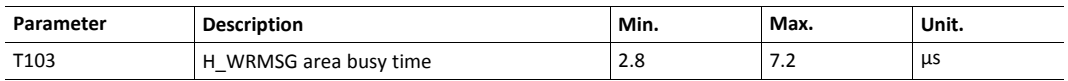

#### **F.2.4 Event Based Process Data Delay**

<span id="page-62-0"></span>"Read process data delay" is defined as the time from when the last bit of the network frame has been received by the network interface, to when the RDPDI interrupt is asserted to the application.

"Write process data delay" is defined in two different ways, depending on network type.

- For software stack based cyclic/polled networks, it is defined as the time from when the module exchanges write process data buffers, to when the first bit of the new process data frame is sent out on the net work.
- For COS (Change Of State) networks, it is defined as the time from when the application exchanges write process data buffers, to when the first bit of the new process data frame is sent out on the network.

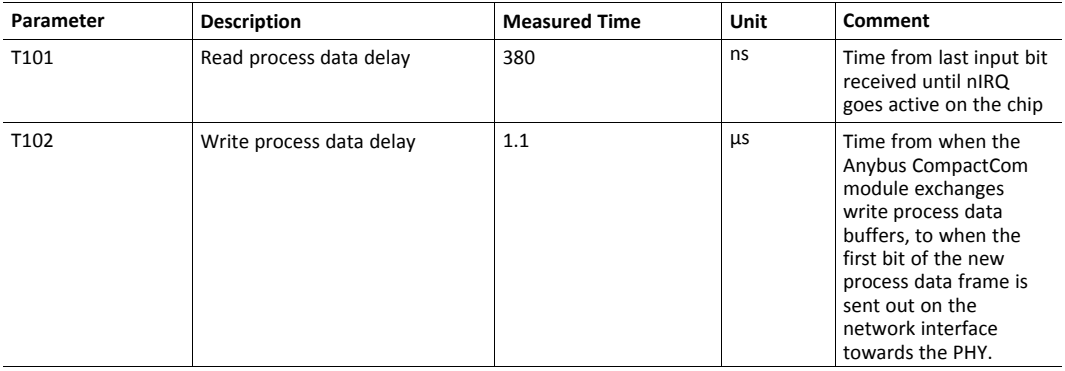

# **G Backward Compatibility**

<span id="page-63-0"></span>The Anybus CompactCom M40 series of industrial network modules have significantly better performance and include more functionality than the modules in the Anybus CompactCom 30 series. The 40 series is backward compatible with the 30 series in that an application developed for the 30 series should be possible to use with the 40 series, without any major changes. Also it is possible to mix 30 and 40 series modules in the same application.

This appendix presents the backwards compatibility issues that have to be considered for Anybus CompactCom 40 PROFIBUS DPV1/DPV0, when designing with both series in one application, or when adapting a 30 series application for the 40 series.

# **G.1 Initial Considerations**

There are two options to consider when starting the work to modify a host application developed for Anybus CompactCom 30-series modules to also be compatible with the 40-series modules:

- Add support with as little work as possible i.e. reuse as much as possible of the current design.
	- This is the fastest and easiest solution but with the drawback that many of the new features available in the 40-series will not be enabled (e.g. enhanced and faster communication interfaces, larger memory areas, and faster communication protocols).
	- You have to check the hardware and software differences below to make sure the host application is compatible with the 40-series modules. Small modifications to your current design may be needed.
- Make a redesign and take advantage of all new features presented in the 40-series.
	- A new driver and host application example code are available at [www.anybus.com/starterkit40](http://www.anybus.com/starterkit40) to support the new communication protocol. This driver supports both 30-series and 40-series modules.
	- You have to check the hardware differences below and make sure the host application is compatible with the 40-series modules.

Î) *This information only deals with differences between the 30-series and the 40-series.*

Link to support page: [www.anybus.com/support.](http://www.anybus.com/support)

# **G.2 Hardware Compatibility**

Anybus CompactCom is available in three hardware formats; Module, Chip, and Brick.

#### **G.2.1 Module**

The modules in the 30-series and the 40-series share physical characteristics, like dimensions, outline, connectors, LED indicators, mounting parts etc. They are also available as modules without housing.

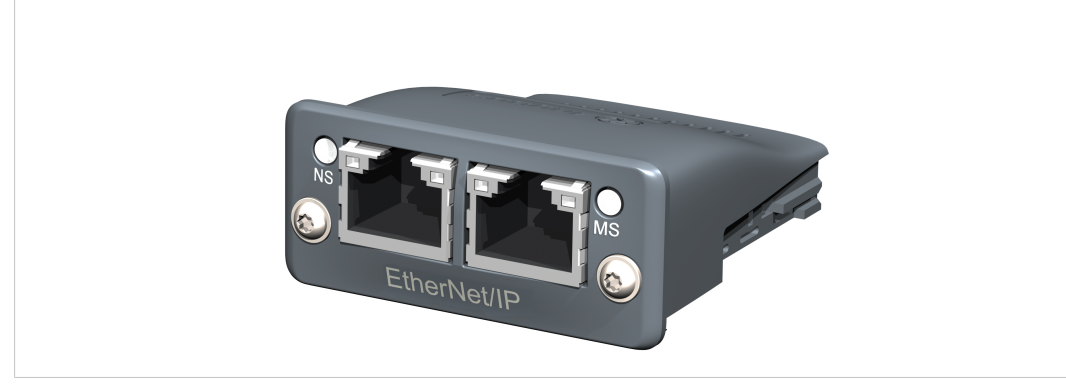

**Fig. 1 Anybus CompactCom M30/M40**

## **G.2.2 Chip**

The chip (C30/C40) versions of the Anybus CompactCom differ completely when it comes to physical dimensions.

There is no way to migrate a chip solution from the 30-series to the 40-series without a ļ major hardware update.

#### **G.2.3 Brick**

The Anybus CompactCom B40-1 does not share dimensions with the Anybus CompactCom B30. The B40-1 is thus not suitable for migration. However HMS Industrial Networks has developed a separate brick version in the 40-series, that can be used for migration. This product, B40-2, shares dimensions etc. with the B30. Please contact HMS Industrial Networks for more information on the Anybus CompactCom B40-2.

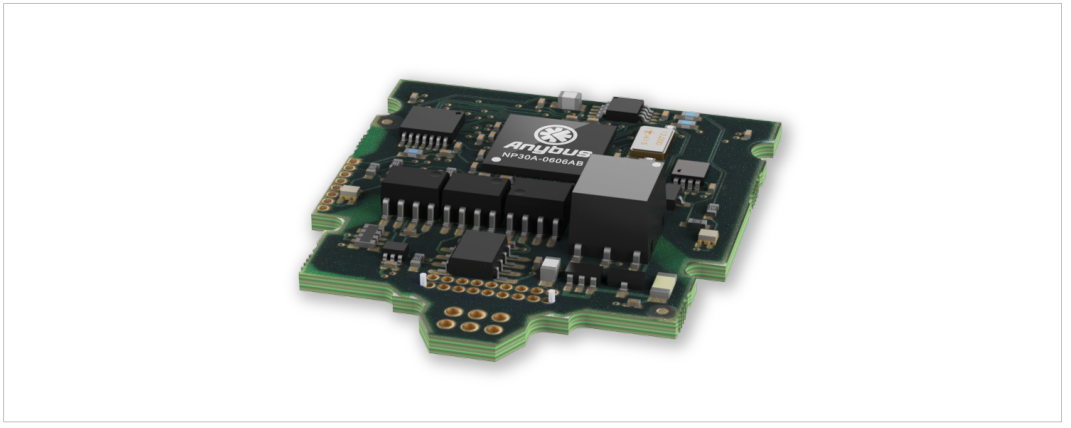

**Fig. 2 Anybus CompactCom B30**

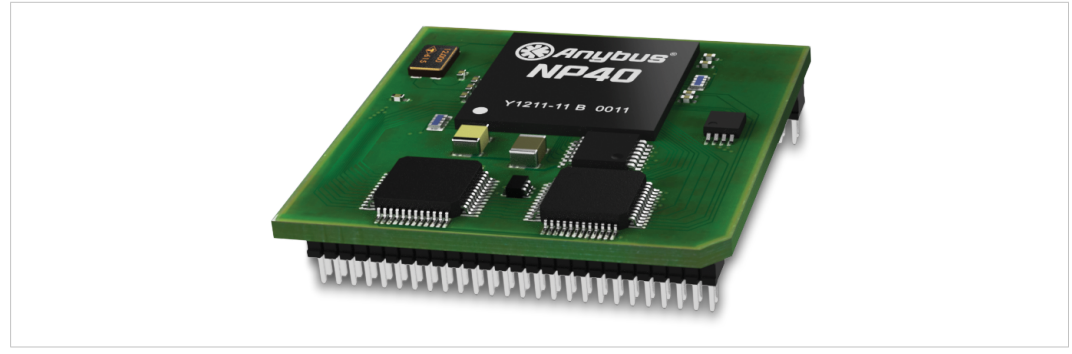

**Fig. 3 Anybus CompactCom B40–1 (not for migration)**

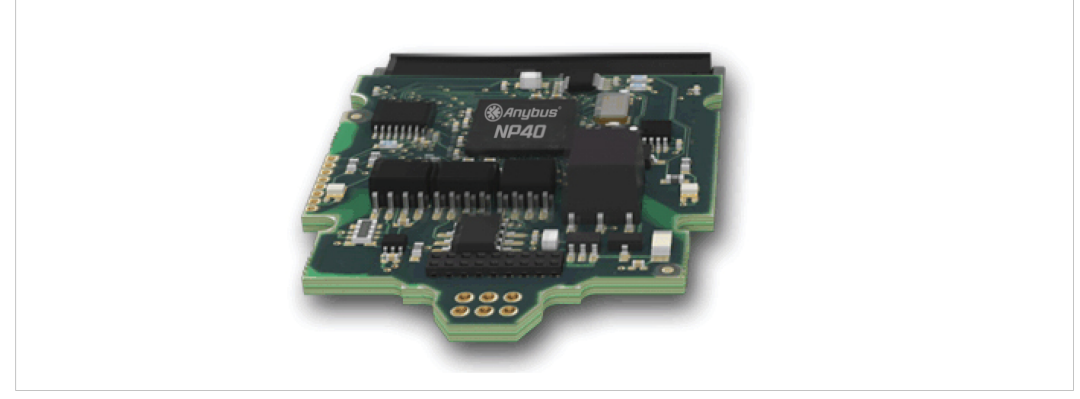

**Fig. 4 Anybus CompactCom B40–2**

#### **G.2.4 Host Application Interface**

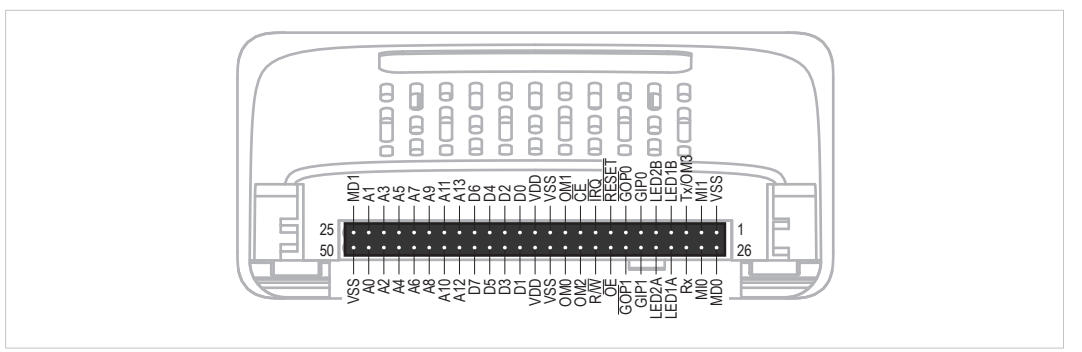

#### **Fig. 5**

Some signals in the host application interface have modified functionality and/or functions which must be checked for compatibility. See the following sections.

#### **Tx/OM3**

In the 30-series, this pin is only used for Tx. It is tri-stated during power up, and driven by the Anybus CompactCom UART after initialization. In the 40-series this pin is used as a fourth operating mode setting pin (OM3). During startup after releasing the reset, this pin is read to determine the operating mode to use. The pin is then changed to a Tx output.

In the 40-series, this pin has a built-in weak pull-up. If this pin, on a 30-series module or brick is unconnected, pulled high, or connected to a high-Z digital input on the host processor, it will be compatible with the 40-series. An external pull-up is recommended, but not required.

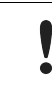

If this pin is pulled low by the host during startup in a 30-series application, any 40-series module or brick, substituted in the application, will not enter the expected operating mode.

Related Information: Anybus CompactCom M40 Hardware Design Guide (HMSI-216-126), Section "Application Connector Pin Overview"

#### **Module Identification (MI[0..1])**

These pins are used by the host application (i.e. your product) to identify what type of Anybus CompactCom that is mounted. The identification differs between the 30-series and the 40-series.

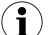

*If your software use this identification you need to handle the new identification value.*

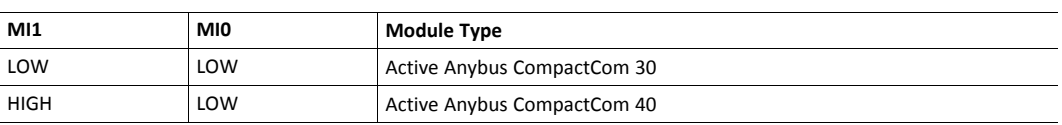

MI[0..1] shall only be sampled by the application during the time period from power up to the end of SETUP state. The pins are low at power up and before reset release.

Related Information: *Anybus CompactCom M40 Hardware Design Guide (HMSI-216-126)*, Section "Settings/Sync".

#### <span id="page-67-0"></span>**GIP[0..1]/LED3[A..B]**

These pins are tri-stated inputs by default in the 30-series. In the 40-series, these pins are tristated until the state NW\_INIT. After that they become open-drain, active low LED outputs (LED3A/LED3B).

No modification of the hardware is needed, if your current design has

- tied these pins to GND
- pulled up the pins
- pulled down the pins
- left the pins unconnected

However, if the application drive the pins high, a short circuit will occur.

If you connect the pins to LEDs, a pull-up is required.

In the 40-series, there is a possibility to set the GIP[0..1] and GOP[0..1] in high impedance state (tri-state) by using attribute #16 (GPIO configuration) in the Anybus object (01h). I.e. if it is not possible to change the host application hardware, this attribute can be configured for high impedance state of GIP and GOP before leaving NW\_INIT state.

Related Information: *Anybus CompactCom M40 Hardware Design Guide (HMSI-216-126)*, Section "LED Interface/D8-D15 (Data Bus)".

#### <span id="page-67-1"></span>**GOP[0..1]/LED4[A..B]**

These pins are outputs (high state) by default in the 30-series. In the 40-series, these pins are tristated until the state NW\_INIT, and after that they become push-pull, active low LED outputs (LED4A/LED4B).

This change should not affect your product.

Related Information: *Anybus CompactCom M40 Hardware Design Guide (HMSI-216-126)*, Section 3.2.3, "LED Interface/D8-D15 (Data Bus)".

#### **Address Pins A[11..13]**

The address pins 11, 12, and 13 are ignored by the 30-series. These pins must be high when accessing the 40-series module in backwards compatible 8-bit parallel mode. If you have left these pins unconnected or connected to GND, you need to make a hardware modification to tie them high.

#### **Max Input Signal Level (V<sub>IH</sub>)**

The max input signal level for the 30-series is specified as  $V_{\text{H}}=V_{\text{DD}}+0.2$  V, and for the 40-series as  $V_{IH}=3.45$  V. Make sure that you do not exceed 3.45 V for a logic high level.

#### **RMII Compatibility**

If the RMII mode is being used on an Anybus CompactCom 40 module and it is desired to remain compatible with the 30 series, it is important to disable this connection when switching to an Anybus CompactCom 30 module due to pin conflicts. The RMII port of the host processor should be set to tristate by default, and only be enabled if an RMII capable Anybus CompactCom 40 is detected. In case the RMII connection cannot be disabled through an internal hardware control on the host processor, it will be necessary to design in external hardware (i.e. a FET bus switch) to prevent short circuits

Related Information: *Anybus CompactCom M40 Hardware Design Guide (HMSI-216-126)*, Section 3.2.5, "RMII — Reduced Media-Independent Interface".

## **G.3 General Software**

#### **G.3.1 Extended Memory Areas**

The memory areas have been extended in the 40-series, and it is now possible to access larger sizes of process data (up to 4096 bytes instead of former maximum 256 bytes) and message data (up to 1524 bytes instead of former maximum 255 bytes). The 30-series has reserved memory ranges that the application should not use. The 40-series implements new functionality in some of these memory areas.

*To use the extended memory areas you need to implement a new communication protocol which is not*  $\left( \bullet \right)$ *part of this document.*

Memory areas not supported by the specific network cannot be used. Make sure you do not access these *areas, e.g. for doing read/write memory tests.*

Related Information: *Anybus CompactCom 40 Software Design Guide (HMSI-216-125)*, Section "Memory Map"

#### **G.3.2 Faster Ping-Pong Protocol**

The ping-pong protocol (the protocol used in the 30-series) is faster in the 40-series. A 30-series module typically responds to a so called ping within 10-100 µs. The 40-series typically responds to a ping within 2  $\mu$ s.

Interrupt-driven applications (parallel operating mode) may see increased CPU load due to the increased speed.

#### **G.3.3 Requests from Anybus CompactCom to Host Application During Startup**

All requests to software objects in the host application must be handled and responded to (even if the object does not exist). This applies for both the 30-series and the 40-series. The 40-series introduces additional objects for new functionality.

There may also be additional commands in existing objects added to the 40-series that must be responded to (even if it is not supported).

If your implementation already responds to all commands it cannot process, which is the expected behavior, you do not need to change anything.

#### **G.3.4 Anybus Object (01h)**

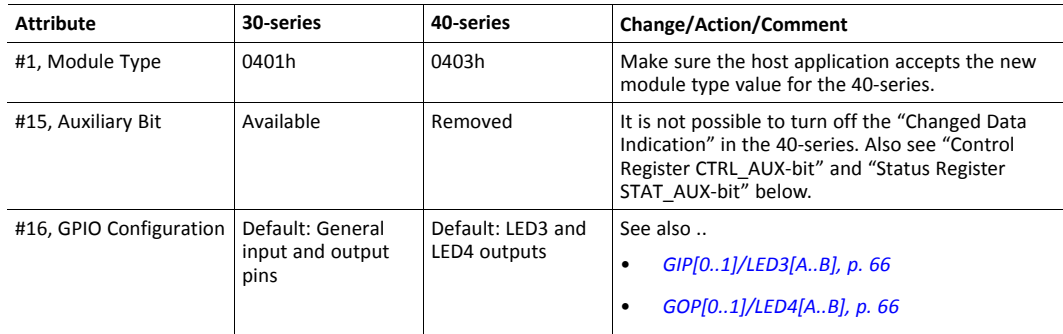

### **G.3.5 Control Register CTRL\_AUX-bit**

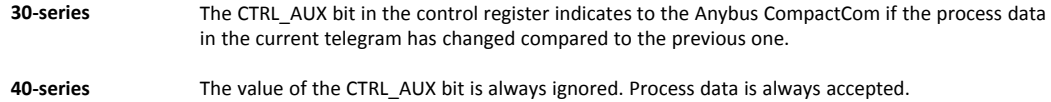

All released Anybus CompactCom 30 example drivers from Anybus CompactCom comply with this difference.

Related Information: *Anybus CompactCom 40 Software Design Guide (HMSI-216-125)*, section "Control Register".

#### **G.3.6 Status Register STAT\_AUX-bit**

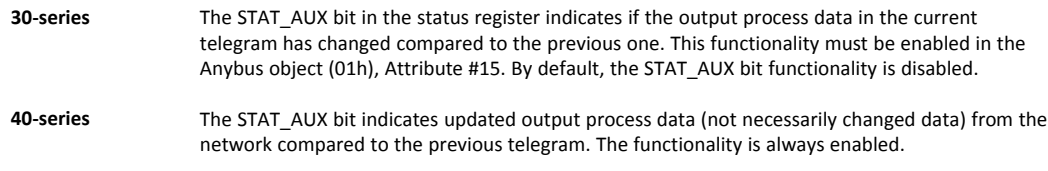

All released Anybus CompactCom 30 example drivers from HMS Industrial Networks comply with this difference.

Related Information: *Anybus CompactCom 40 Software Design Guide (HMSI-216-125)*, section "Status Register".

### **G.3.7 Control Register CTRL\_R-bit**

**30-series** The application may change this bit at any time. **40-series** For the 8-bit parallel operating mode, the bit is only allowed to transition from 1 to 0 when the STAT\_M-bit is set in the status register. When using the serial operating modes, it is also allowed to transition from 1 to 0 in the telegram immediately after the finalizing empty fragment.

All released Anybus CompactCom 30 example drivers from HMS Industrial Networks comply with this difference.

Related Information: *Anybus CompactCom 40 Software Design Guide (HMSI-216-125)*, section "Control Register".

#### **G.3.8 Modifications of Status Register, Process Data Read Area, and Message Data Read Area**

In the 40-series, the Status Register, the Process Data Read Area, and the Message Data Read Area are write protected in hardware (parallel interface). If the software for some reason writes to any of those areas, a change is needed.

All releasedAnybus CompactCom 30 example drivers from HMS Industrial Networks comply with this difference.

## **G.4 Network Specific — PROFIBUS**

#### **G.4.1 Additional Diagnostic Object (05h)**

Object removed in the 40-series. To create diagnostics, use Diagnostic Object (02h).

Another option is to use the PROFIBUS DP-V0 Diagnostic Object (10h) where diagnostics can be sent transparently from the host application to the network.

If you use the Additional Diagnostic Object you need to update your software implementation.

#### **G.4.2 Network PROFIBUS DP-V1 Object (0Bh)**

Object removed in the 40-series, i.e. commands Map\_ADI\_Specified\_Write\_Area and Map\_ADI Specified\_Read\_Area are not supported.

#### **G.4.3 PROFIBUS DP-V1 Object (FDh)**

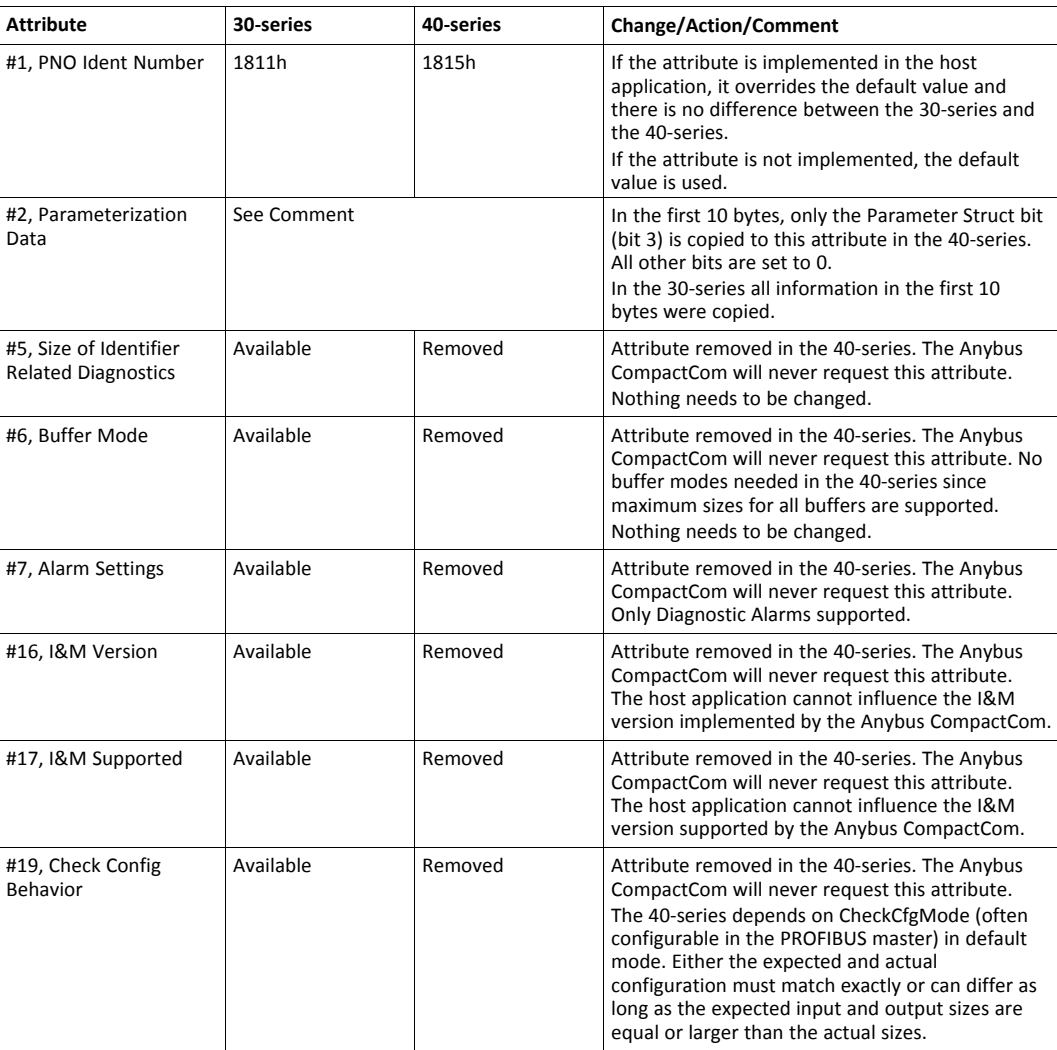

#### **G.4.4 Network Configuration Object (04h)**

The following attributes are removed in the 40–series. The Anybus CompactCom will never request these attributes. It is only possible to set these values via the network (I&M1-4) – end user configuration.
- Instance #3, Function Tag
- Instance #4, Location Tag
- Instance #5, Installation Date
- Instance #6, Description

## **G.4.5 GSD file (PROFIBUS configuration file used by engineering tool)**

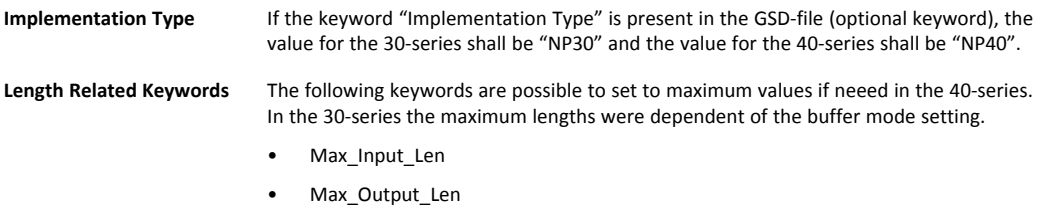

- Max\_Data\_Len
- Max User Prm Data Len
- Max\_Diag\_Data\_Len